# **CAE 465/526 Building Energy Conservation Technologies**  Fall 2023

# **[October 5,](http://www.built-envi.com) 2023** OpenStudio, sensitivity analysis, and Ladyl

**Built** Environment Research @ IIT

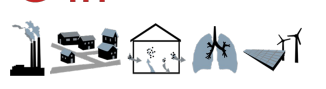

*Advancing energy, environmental, and sustainability research within the built environment*

www.built-envi.com

**Dr. Mohammad Heidarinejad,** Civil, Architectural and Environmental Illinois Institute of muh

# **ANNOUNCEMENT**

#### **Announcement**

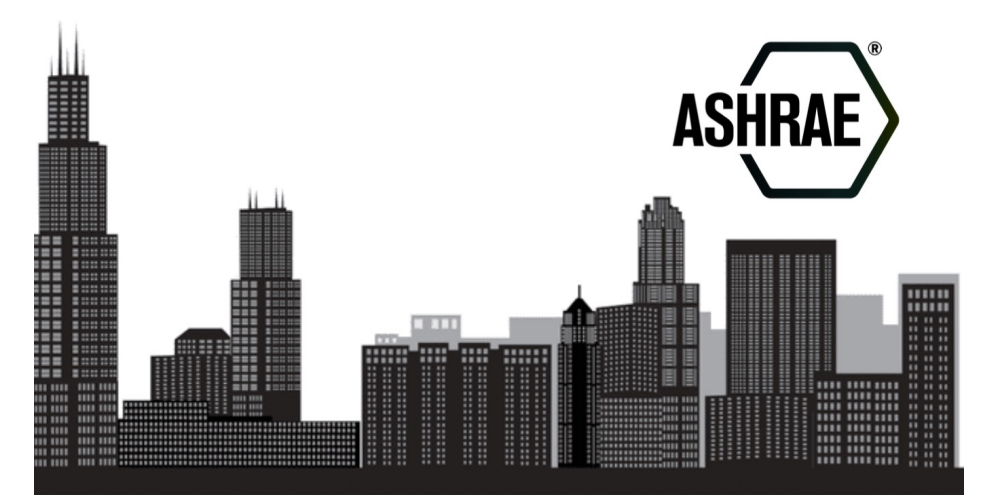

# **LUNCH WITH ARCHITECTURAL ENGINEERING PROFESSORS**

Are you interested in building systems? Join us to discuss HVAC, lighting fixtures, and building design. Open to any major!

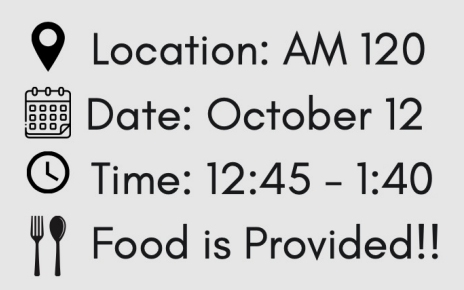

For more information, feel free to email ashrae\_iiteiit.edu or send a Instagram dm to eashrae\_iit.

#### **Announcement**

• Assignment 4 is due next Monday (Tuesday is also fine)

# **ASSIGNMENT 3 FEEDBACK**

#### • Please follow the instructions

Submission files:

- CAE 526 students should submit the OpenStudio model (extension file is OSM), the  $\bullet$ associated folder (the folder should be compressed), and a short summary to respond to the parts.
- IPRO students do not need to follow this process exactly. They should create a simple  $\bullet$ one floor model and explore how the model and the results could be visualized in their master visualization plan.

$$
f_{i}
$$
le  
\n $\rightarrow$  { $f_{i}$ lename}.OSM  
\n $f_{\text{oorplan}}\text{Jsom}$   
\n $f_{\text{ade}}\rightarrow$  { $f_{i}$ le nam}  $\rightarrow$  { $f_{\text{oorplan}}\text{Jsom}}$   
\n $\rightarrow$ 

• What do you think about internal windows:

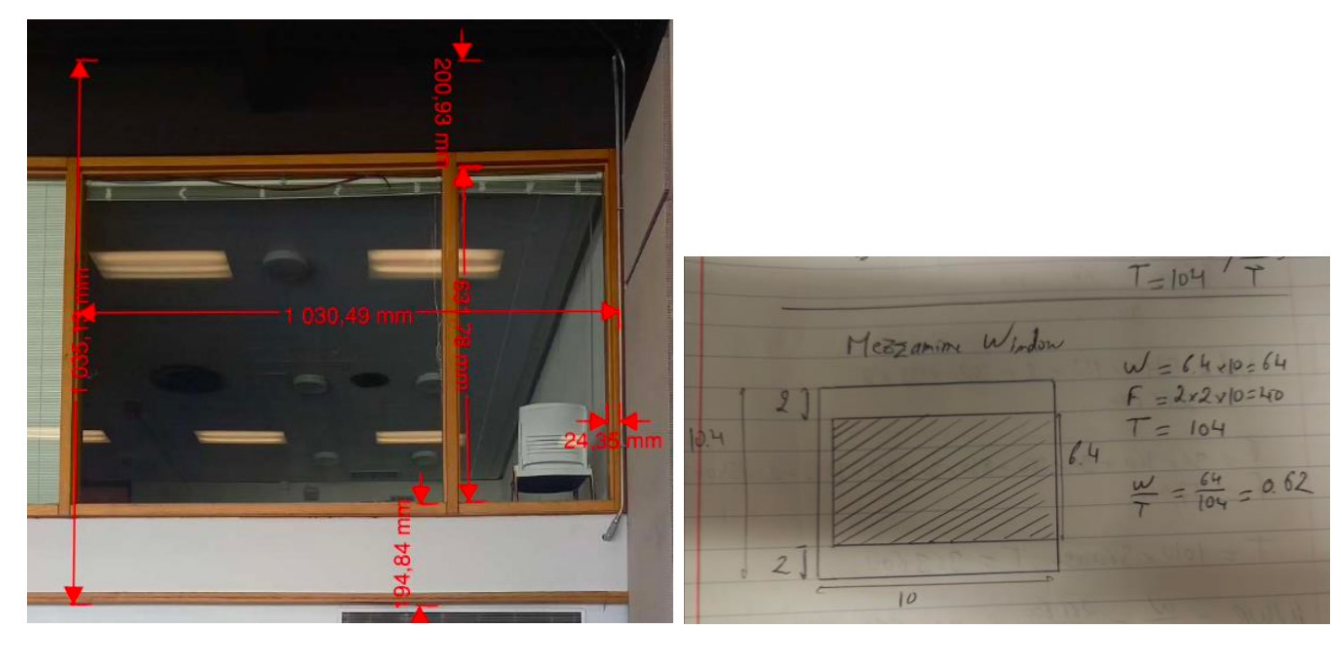

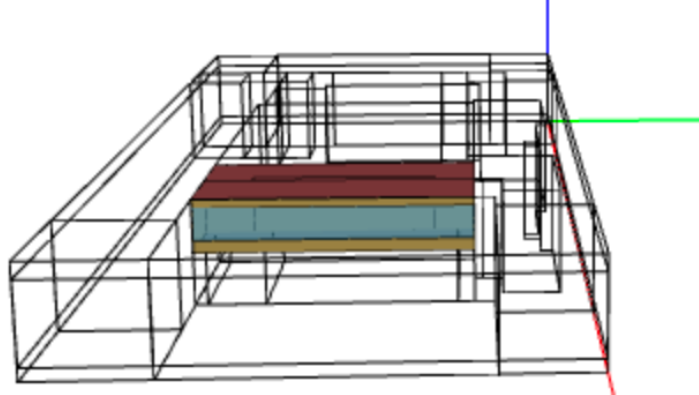

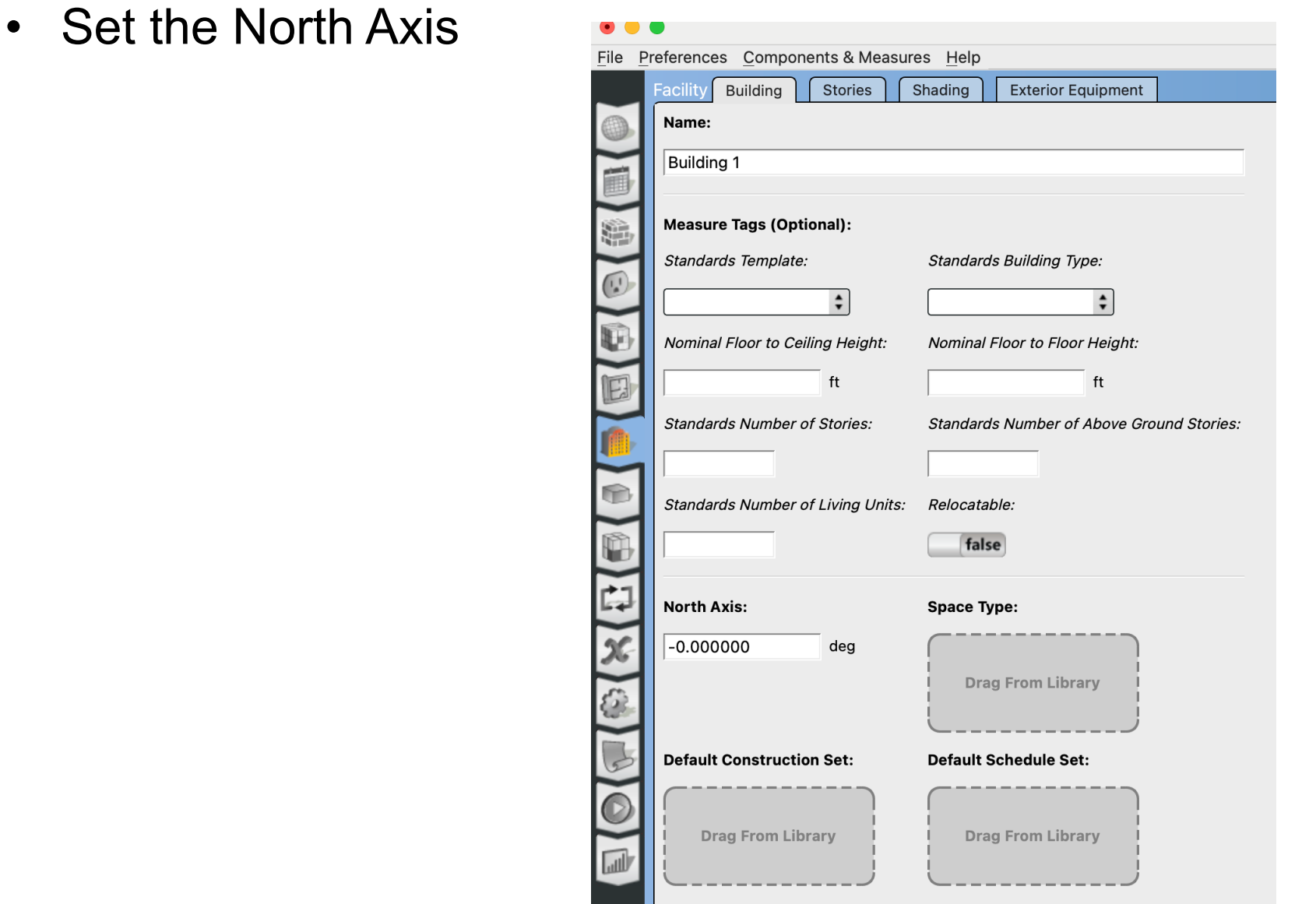

• Window to Wall Ratio calculation:

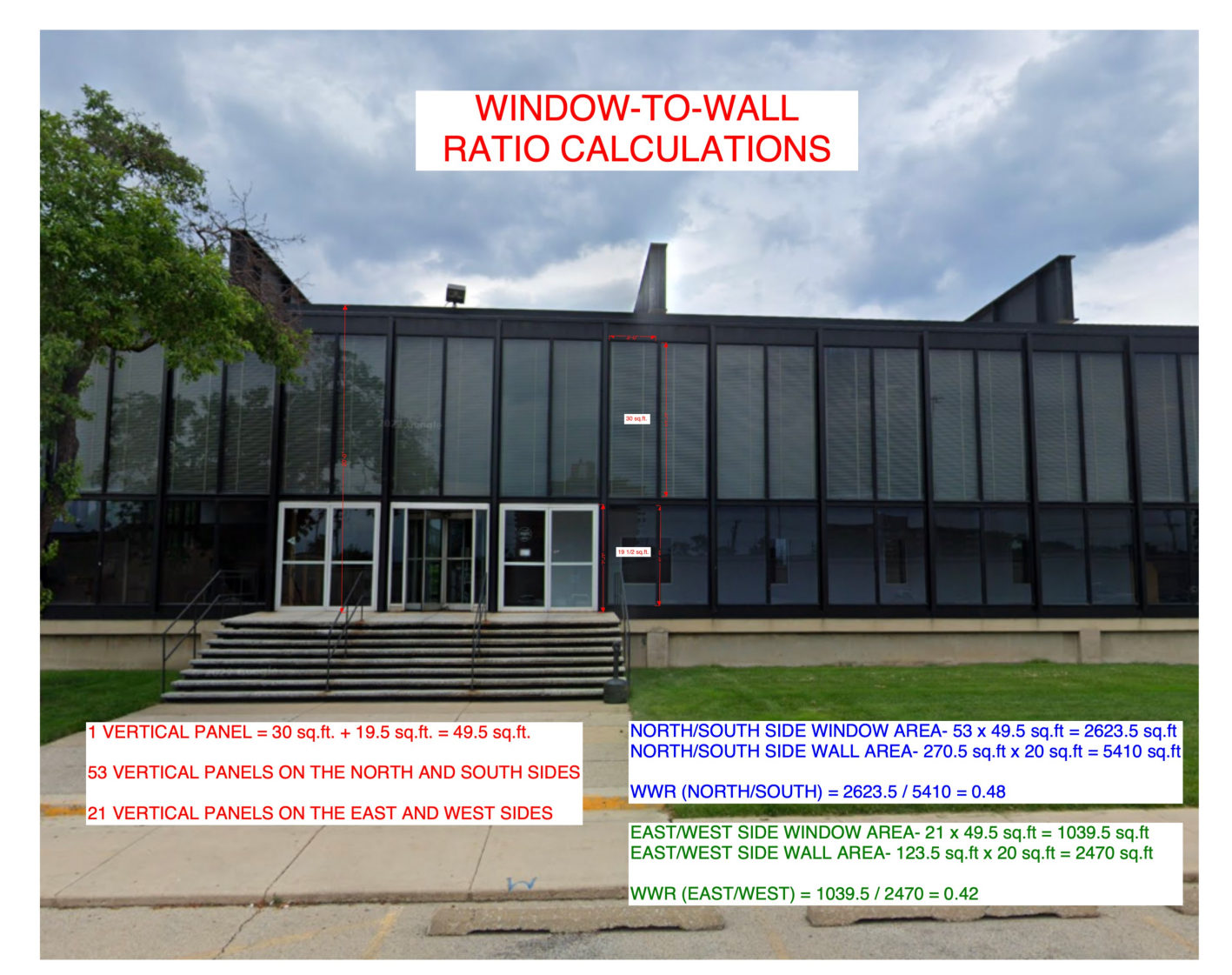

• Window to Wall Ratio calculation:

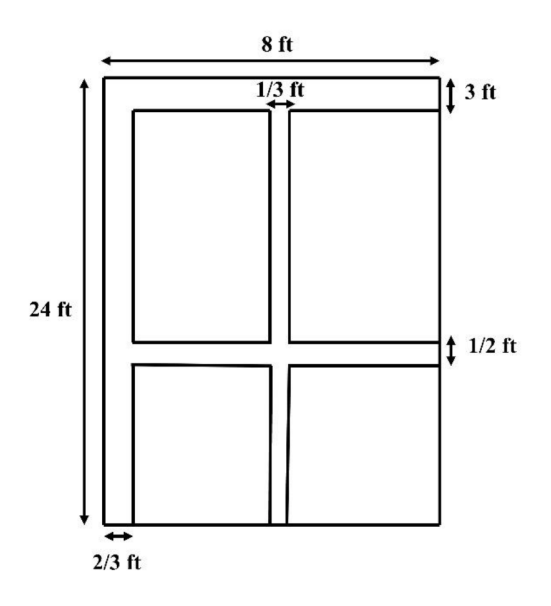

Figure 2 Geometrical characteristics of Hermann Hall's Façade

Each segment of the wall consists of a set of windows which is repeated for 44 times in the length of the building. Since the length of the building is approximately 350 ft, the length of each segment would be about 8ft:

Length of each segment: 
$$
\frac{350 \text{ ft}}{44} = 7.95 \text{ ft} \approx 8 \text{ ft}
$$

The WWR calculation is as follows:

Total area of each segment:  $24 \times 8 = 192 ft^2$ 

Window frame area: 
$$
(8 - \frac{2}{3} - \frac{1}{3})(3 + \frac{1}{2}) + (24)(\frac{2}{3} + \frac{1}{3}) = 48.5
$$
  $f_t^2$ 

Window area:  $192 - 48.5 = 143.5 \text{ ft}^2$ 

Window to wall ratio: 
$$
WWR = \frac{143.5}{192} = 0.74.74 \approx 0.75
$$

#### Good comparisons:

To compare the obtained results, we have taken IIT Campus database is from 2017/2017 and CBECS database is from 2018.

Table 4: Site EUI comparison.

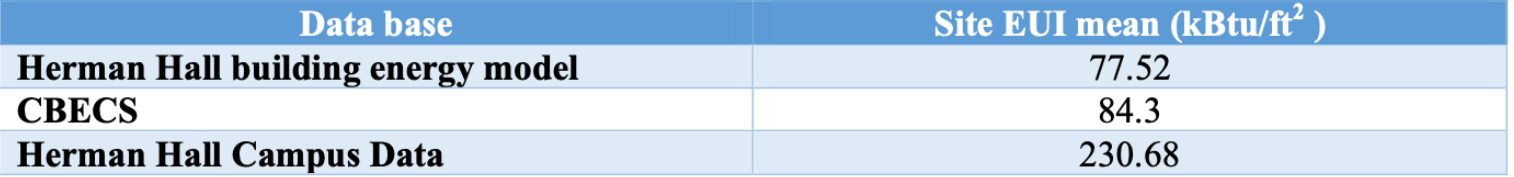

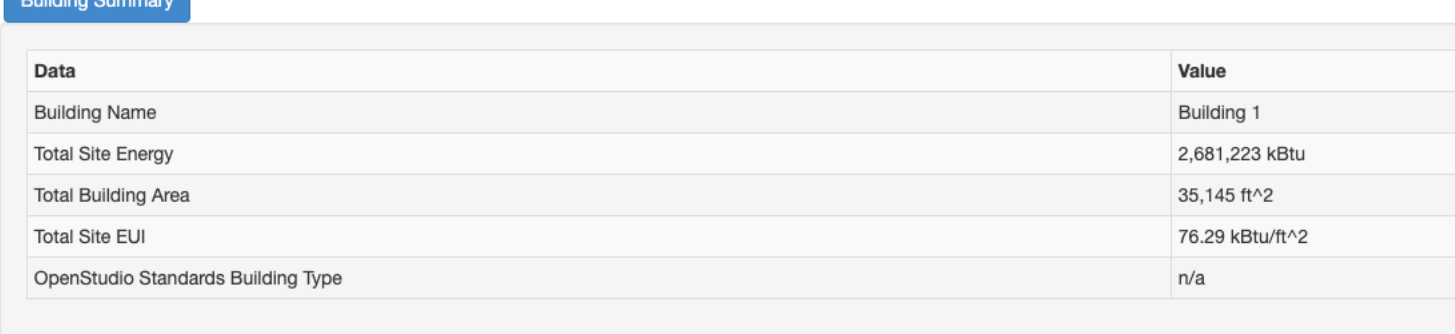

• Good comparisons:

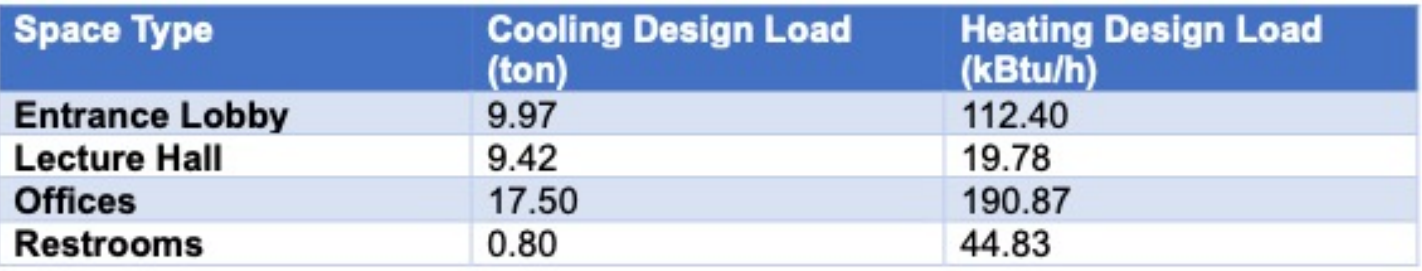

Table 5: U-factor comparison

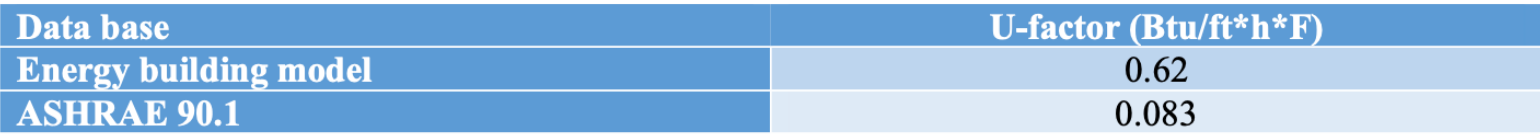

#### Good comparisons:

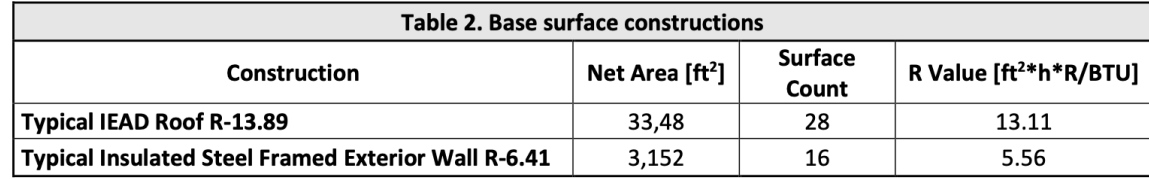

In the case of the exterior wall construction, the code requires a R-value of 20, so it does not meet the code requirements. For the roof, ASHRAE 90.1 requires a R-value of 38. The model shows that Hermann Hall has a well insulated roof, but the exterior walls are under insulated.

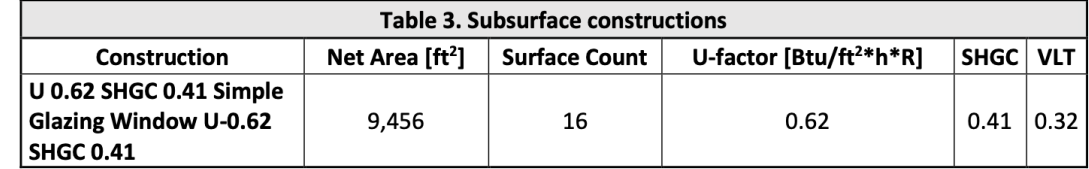

The U-factor of a window is a measure of its thermal resistance. The lower the U-factor, the better insulation and the less heat transfer through the window. The ASHRAE 90.1 code requirement for U-factor in Chicago is 0.47. Therefore, the subsurface construction in the model does not meet the code requirement.

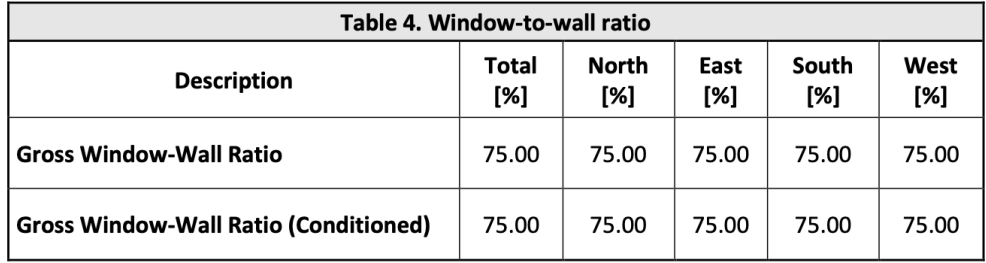

#### • Good summaries:

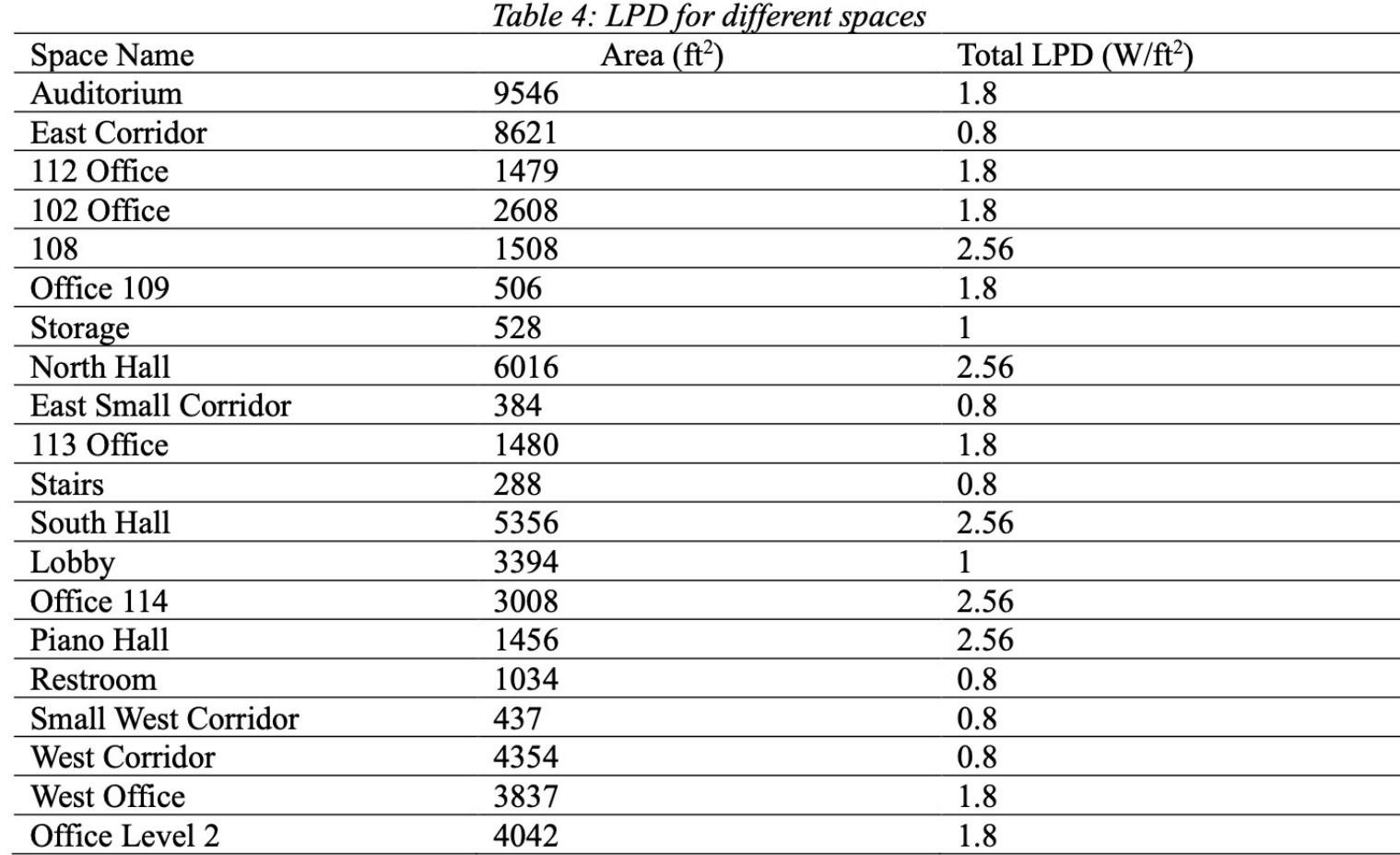

• Good summaries:

| <b>Space Type</b>             | <b>Space Name</b>          |
|-------------------------------|----------------------------|
| College Office                | 109                        |
|                               | 112                        |
|                               | 114                        |
|                               | 113                        |
|                               | 102                        |
|                               | West Office                |
| Large Hotel Banquet           | 108                        |
|                               | South Hall                 |
|                               | Piano Hall                 |
|                               | North Hall                 |
| College Corridor              | <b>East Corridor</b>       |
|                               | <b>East Small Corridor</b> |
|                               | <b>Stairs</b>              |
|                               | <b>Small West Corridor</b> |
|                               | <b>West Corridor</b>       |
| College Conference            | Auditorium                 |
| <b>College Entrance Lobby</b> | Lobby                      |
| <b>College Restroom</b>       | Restroom                   |
| College Storage               | Storage                    |

Table 1: Space types for different spaces

• Good summaries:

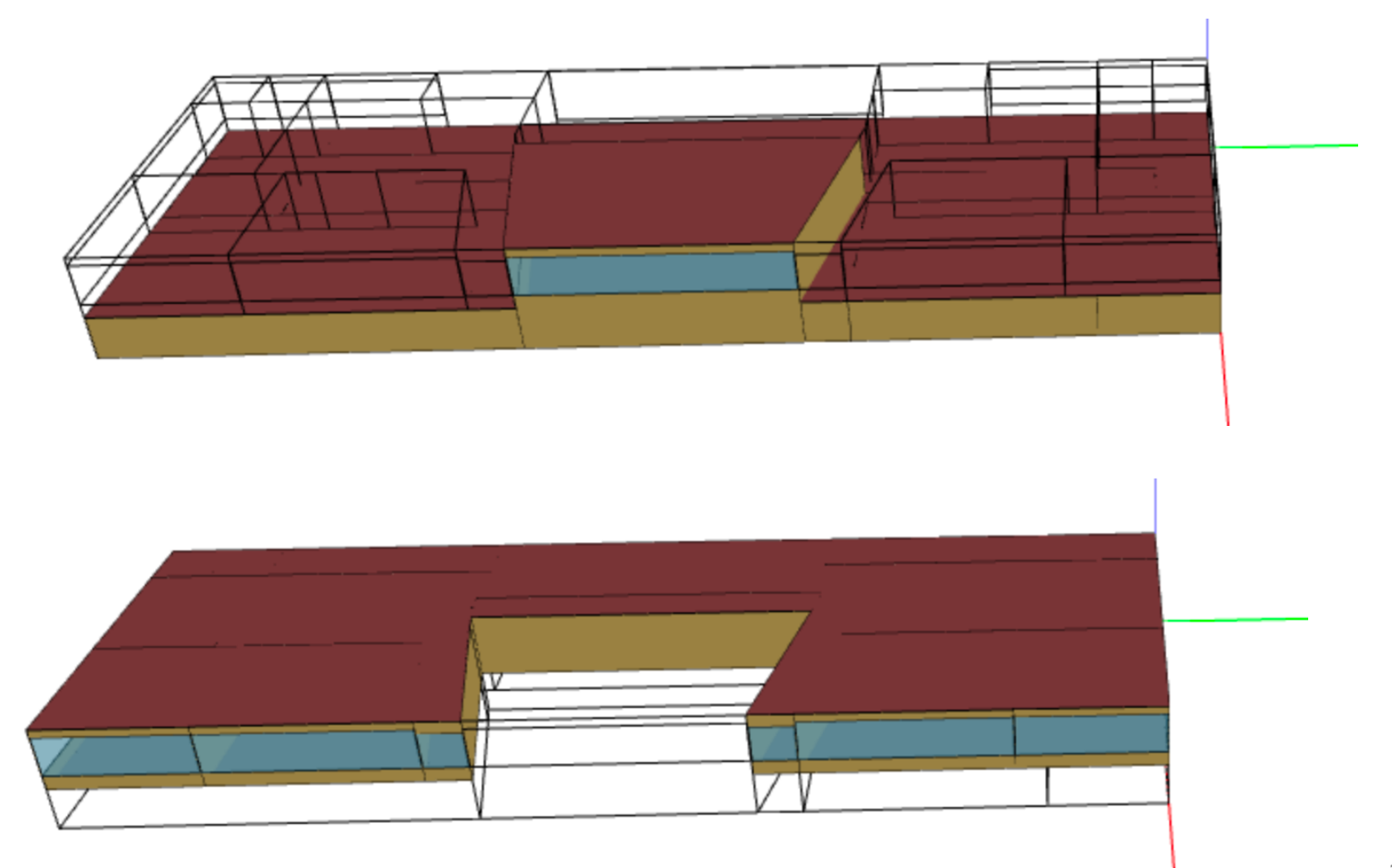

• Good summaries:

#### **OpenStudio Results**

#### **Model Summary**

**Building Summary** 

Value Data **Building Name** Building 1 3,373,897 kBtu **Total Site Energy Total Building Area** 28,617 ft^2 **Total Site EUI** 117.90 kBtu/ft^2 OpenStudio Standards Building Type College

# **ANOTHER VISUALIZATION TOOL**

#### **Another Visualization Tool**

• DView is another visualization tool:

#### **DView**

Scott Horowitz edited this page on May 16, 2022 · 25 revisions

DView is used by OpenStudio, BEopt, and SAM for visualizing time series simulation output. It is also available as a standalone application for visual analysis of time-series data at any timestep (e.g., hourly or sub-hourly). DView opens CSV files and also recognizes several weather data file formats, including TMY2, TMY3, and EPW files. See the DataFileTemplate.pdf for more detail. DView can also load EnergyPlus .sql output files.

DView automatically displays data in a variety of graphical/tabular formats, and can be driven by a command line interface.

The Hourly, Daily, and Monthly graphs allow you to turn variables on or off with a single click, and to zoom and pan very easily. DView has the ability to display simultaneous line and stacked areas as demonstrated in the Hourly graph below.

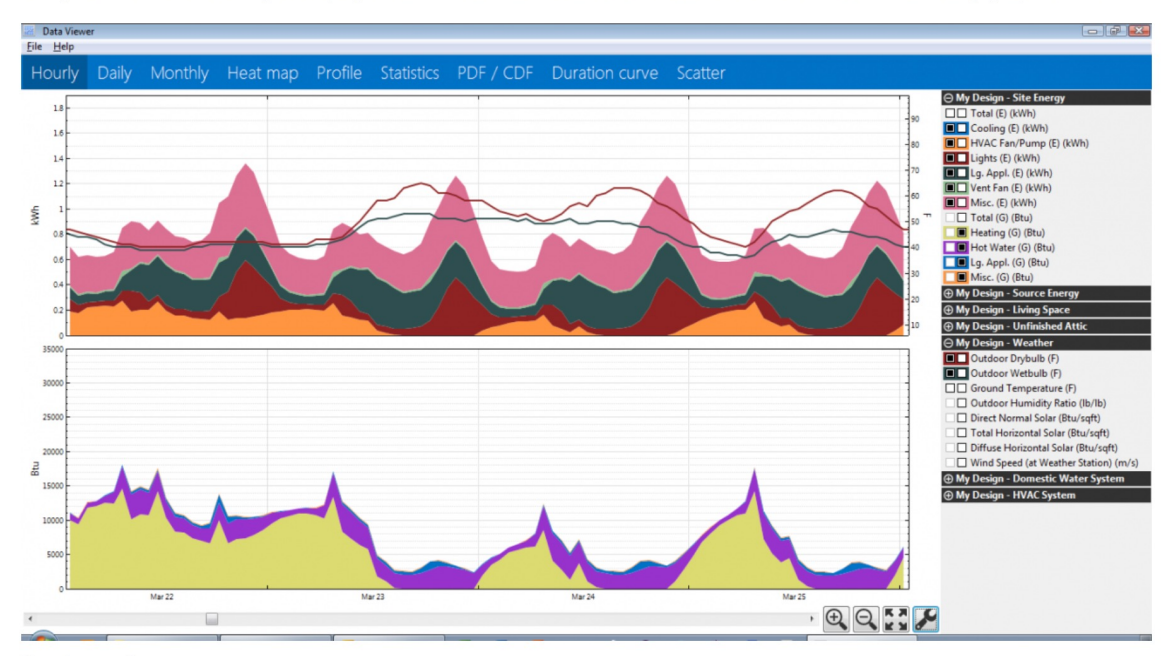

Hourly graph

#### **Another Visualization Tool**

• DView is another visualization tool:

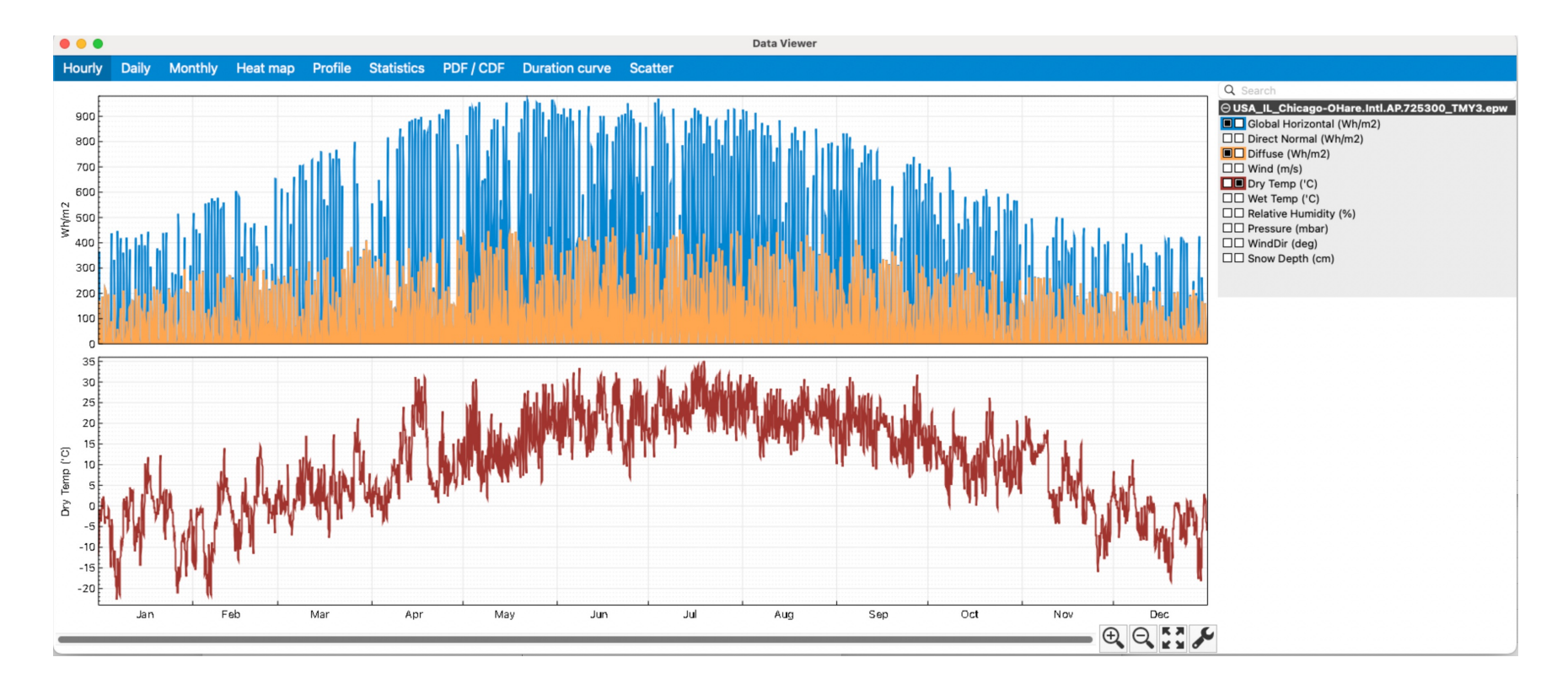

#### **Another Visualization Tool**

#### • DView is another visualization tool:

#### **DView**

DView is provided with BEopt for visualizing time series (e.g., hourly or subhourly) simulation output. It is available as a stand-alone application for visual analysis of other types of time series data. DView opens and recognizes several weather data file formats, including TMY2, TMY3, and EPW files.

The stand-alone application can be downloaded in the following versions:

DView 1.2 Windows &

DView 1.2 Darwin D

DView 1.0 Windows **6** 

Additional information can be found on the DView wiki.

#### https://www.nrel.gov/buildings/beopt.html?utm\_medium=print&utm\_s uildings&utm\_campaign=beopt

# **CALIBRATION**

- Building energy modeling approaches typically require hours or days of intensive data gathering and tuning the building energy model, a process known as *calibration*.
- Calibration is the process of (i) validate and (2) verify the "*results of a building energy model with the metered energy data*".
- The calibration process is critical for:
	- Establishing quality control of modeling
	- Creating reliable energy modeling results
	- Designing and retrofitting buildings

- ASHRAE Guideline 14-2014 has two calibration metrics:
	- 1. Coefficient of variation of the root mean square error (CVRMSE)
	- 2. Normalized Mean Biased Error (NMBE)
- CVRMSE shows how well the model match some months much better than others
- NMBE indicates how well the model tend to over or underestimate actual use?

$$
CVRMSE = 100 * \frac{1}{\bar{y}} \left[ \frac{\sum_{i=1}^{n} (y_i - \hat{y}_i)^2}{n - p} \right]^{1/2}
$$

$$
NMBE = \frac{\sum_{i=1}^{n} (y_i - \hat{y}_i)}{(n-p) * \bar{y}} * 100
$$

n= number of data periods (at least 12 months  $\rightarrow$  n=12)  $p =$  number of parameters in baseline model ( $p=1$ )  $y_i$  = meter energy data for period i  $\bar{y}$  = mean of meter energy data  $\hat{y}_i$  = simulation-predicted energy data for period i

• Calibration requirements:

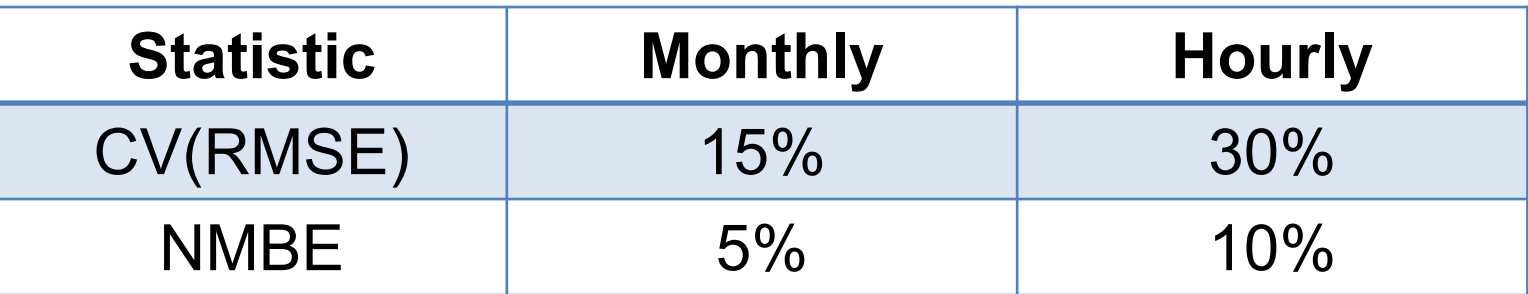

• If possible, we would like to calibrate for all end-uses, similar to the following case study:

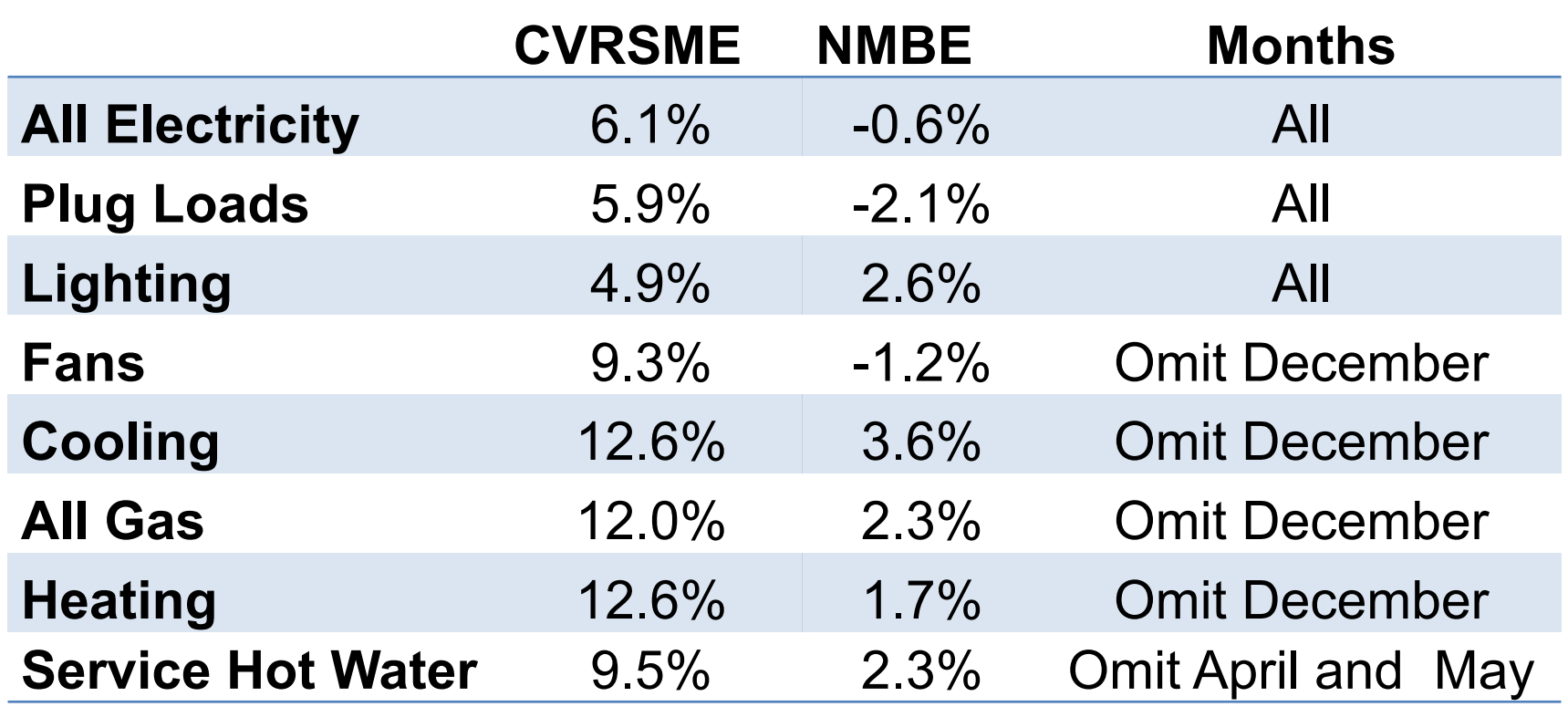

• For our campus buildings, what can use to calibrate buildings?

# **SENSITIVITY ANALYSIS**

### **Sensitivity Analysis**

1. One-factor-at-a-time (+/- 20%, +/- 1 standard deviation):

- $\Box$  It only considers the local variation and no interaction between parameters (Why this is an issue?)
- $\Box$  Using standard deviation is preferred but requires assuming a distribution (e.g., boiler efficiency 0.88 +- 20% can give an efficiency of 1.06!)

#### **Sensitivity Analysis**

2. Partial Derivatives

$$
sensitivity = \frac{\partial Y}{\partial X_i} = \frac{\Delta Y}{\Delta X_i}
$$

For each parameter 
$$
X_i
$$
,  $i = 1, \ldots, n$ 

#### **Sensitivity Analysis**

3. Sensitivity Index (Hoffman & Gardener 1983):

$$
sensitivity = \frac{Y_{max} - Y_{min}}{Y_{max}}
$$

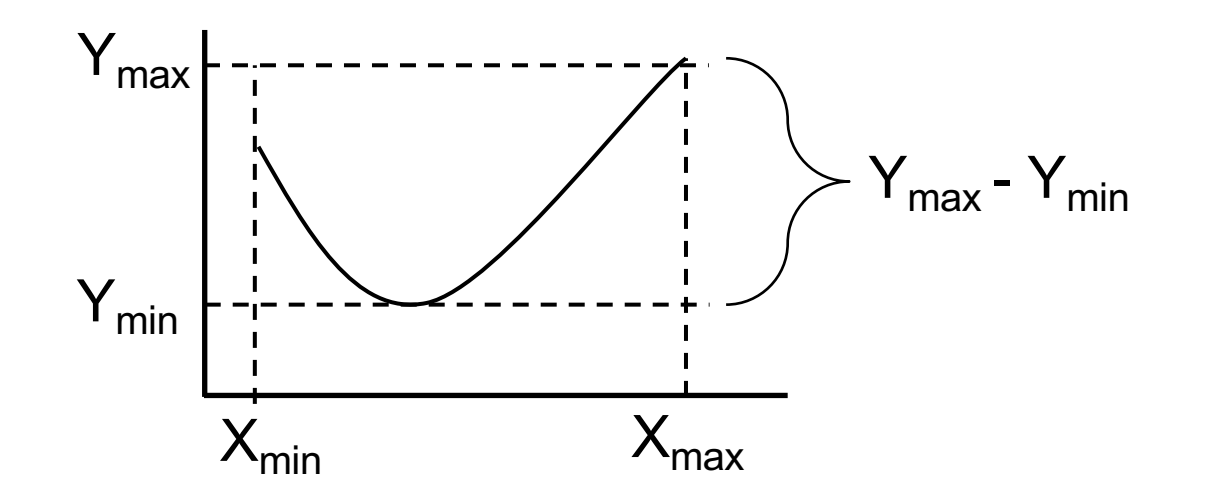

# **FAN CURVES**

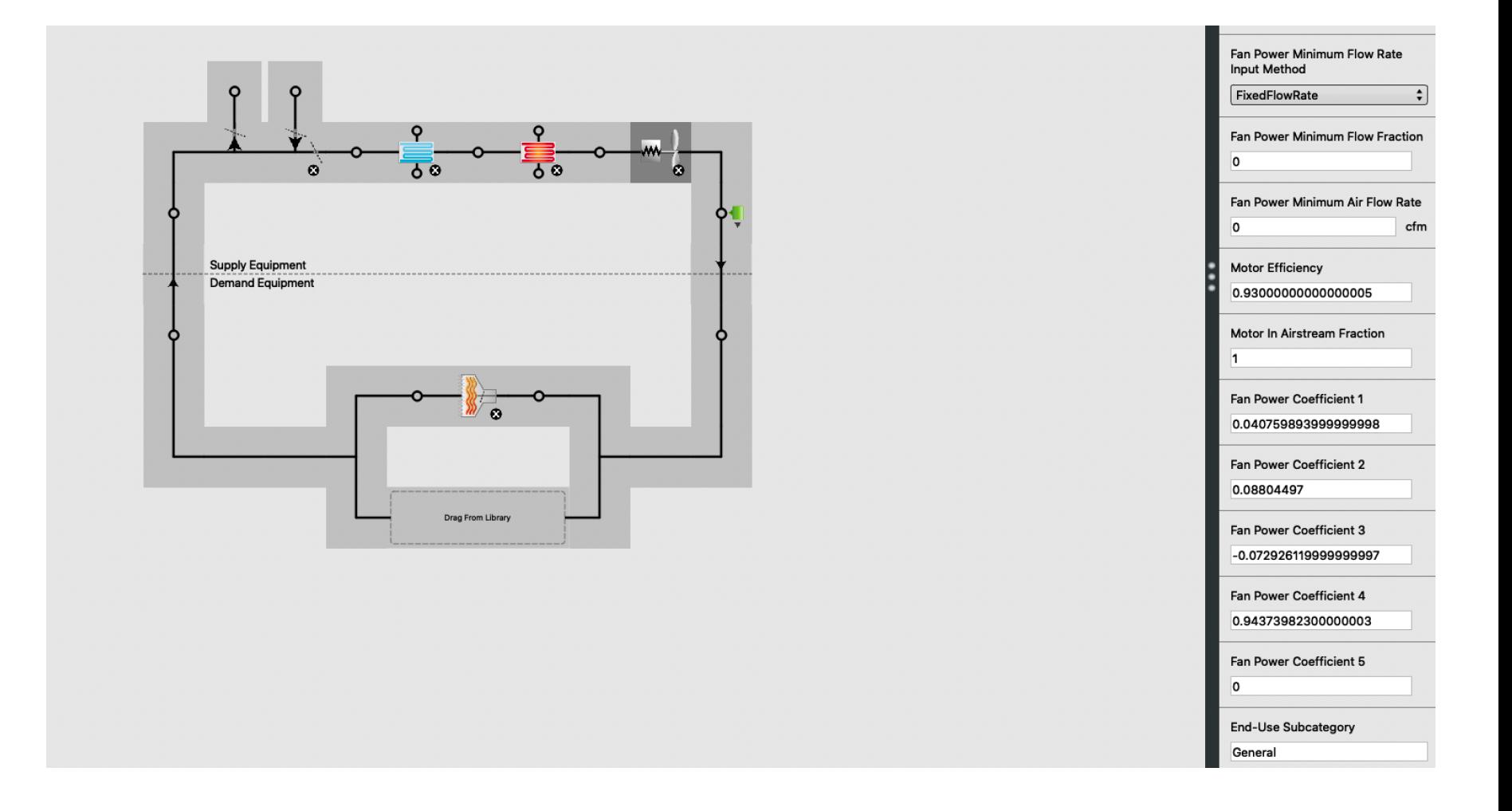

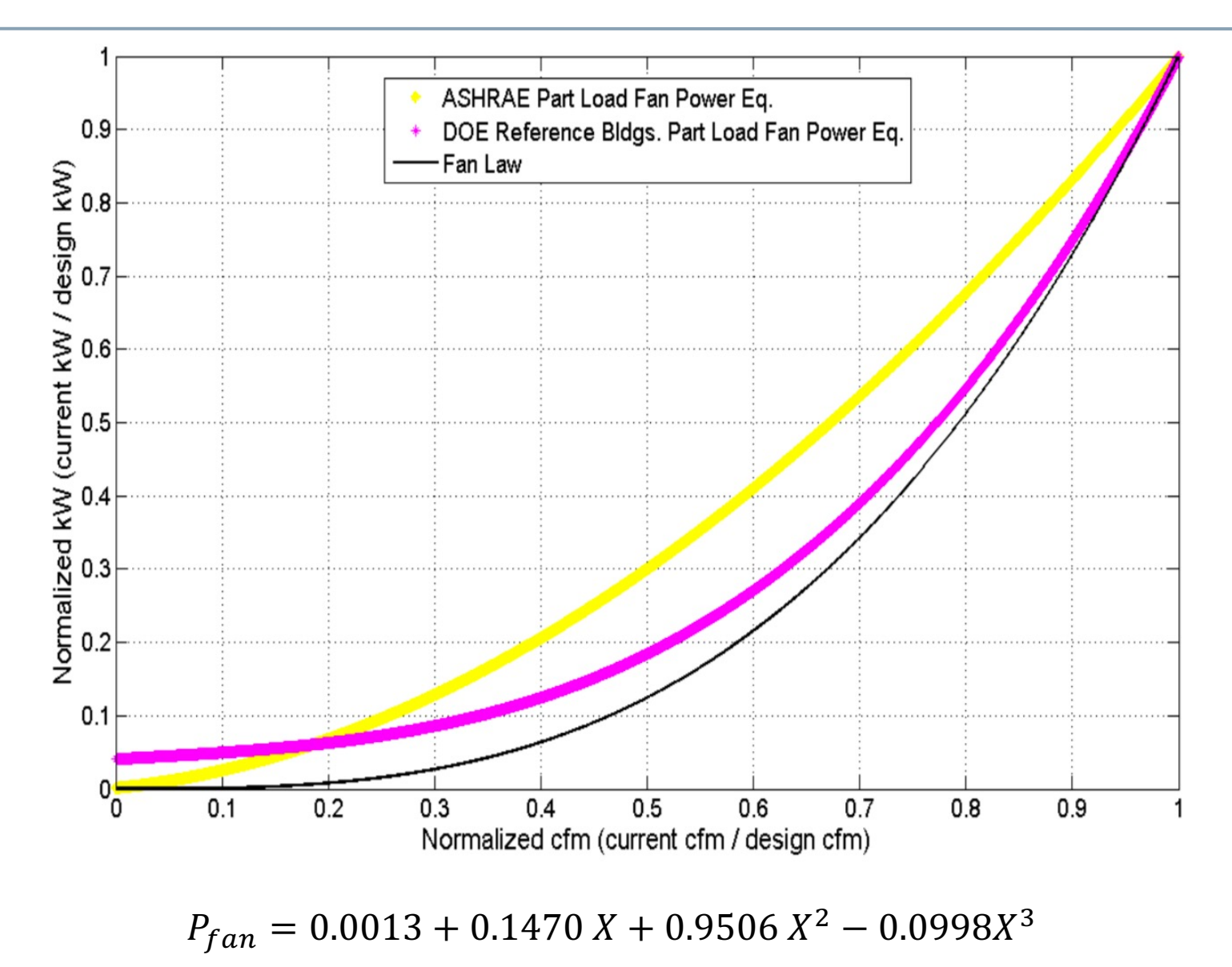

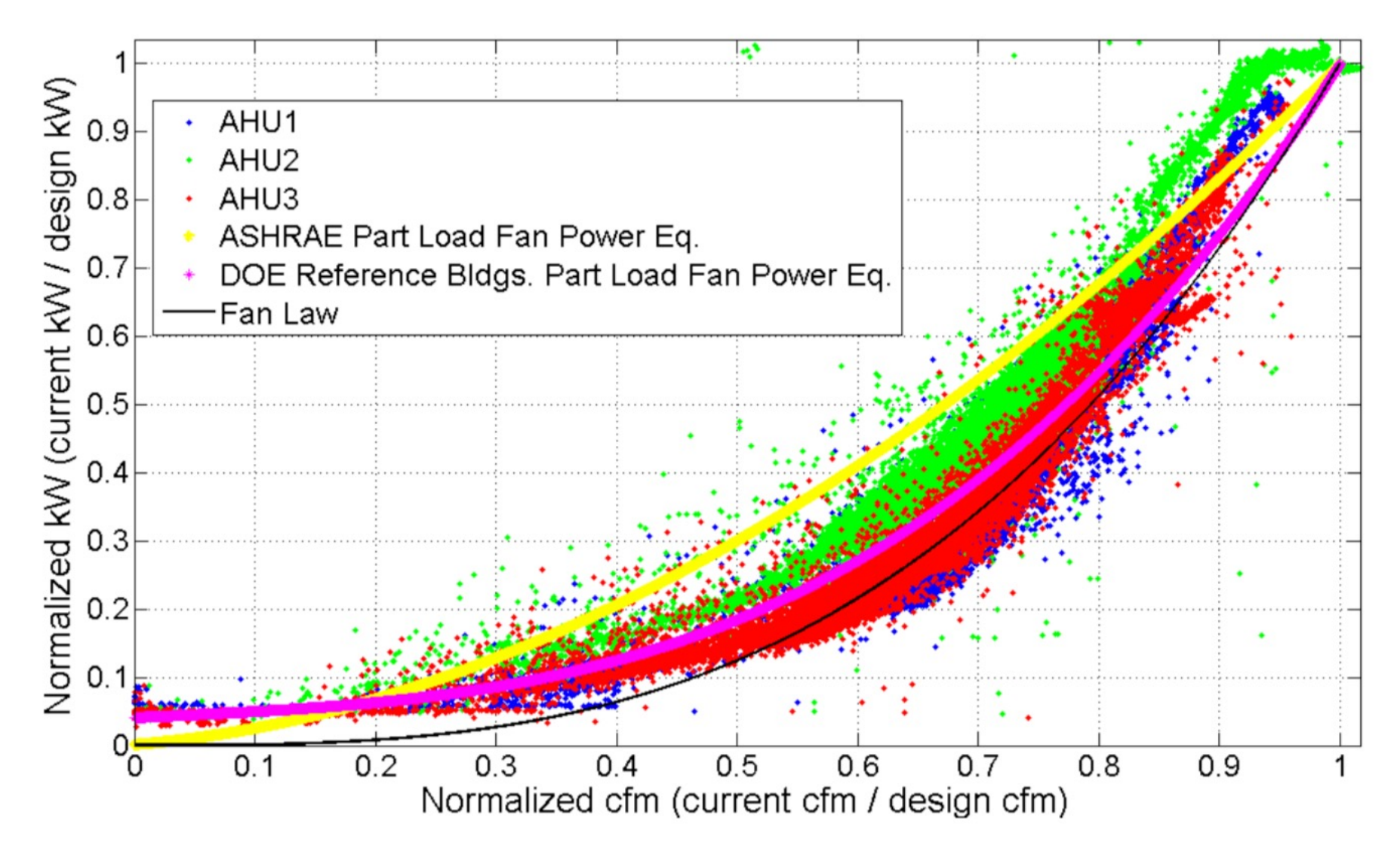

#### Variable Speed Fan Model

The model for the variable speed fan is similar to the simple single-speed fan model except for a part load factor that multiplies the fan power consumption.

$$
f_{flow}=\dot{m}/\dot{m}_{design} \notag
$$
 
$$
f_{pl}=c_1+c_2\cdot f_{flow}+c_3\cdot f_{flow}^2+c_4\cdot f_{flow}^3+c_5\cdot f_{flow}^4 \notag
$$
 
$$
\dot{Q}_{tot}=f_{pl}\dot{m}_{design}\Delta P/\left(e_{tot}\rho_{air}\right)
$$

The rest of the calculation is the same as for the simple fan.

#### **Nomenclature for Simple Models**

 $\dot{Q}_{tot}$  is the fan power in watts;

 $\dot{m}$  is the air mass flow in kg/s;

 $m_{design}$  is the design (maximum) air flow in kg/s;

 $\Delta P$  is the fan design pressure increase in Pascals;

 $e_{tot}$  is the fan total efficiency;

 $\rho_{air}$  is the air density at standard conditions in kg/m<sup>3</sup>;

 $e_{motor}$  is the motor efficiency;

 $\dot{Q}_{shaft}$  is the fan shaft power in watts;

 $\dot{Q}_{toair}$  is the power entering the air in watts;

 $N_{ratio}$  is the ratio of actual fan flow rate (or speed) to maximum fan flow rate (or speed)

 $h_{in}$ ,  $h_{out}$  are the inlet and outlet air stream specific enthalpies in J/kg;

 $w_{in}$ ,  $w_{out}$  are the inlet and outlet air stream humidity ratios;

 $T_{out}$  is the outlet air temperature in degrees C;

*fans.html#:~:text=For%20these%20input%20objects%2C%20EnergyPlus,be%20modeled%20using%20this%20approach.* 

# **AUTOSIZE**

• EnergyPlus allows sizing the HVAC components based on the loads

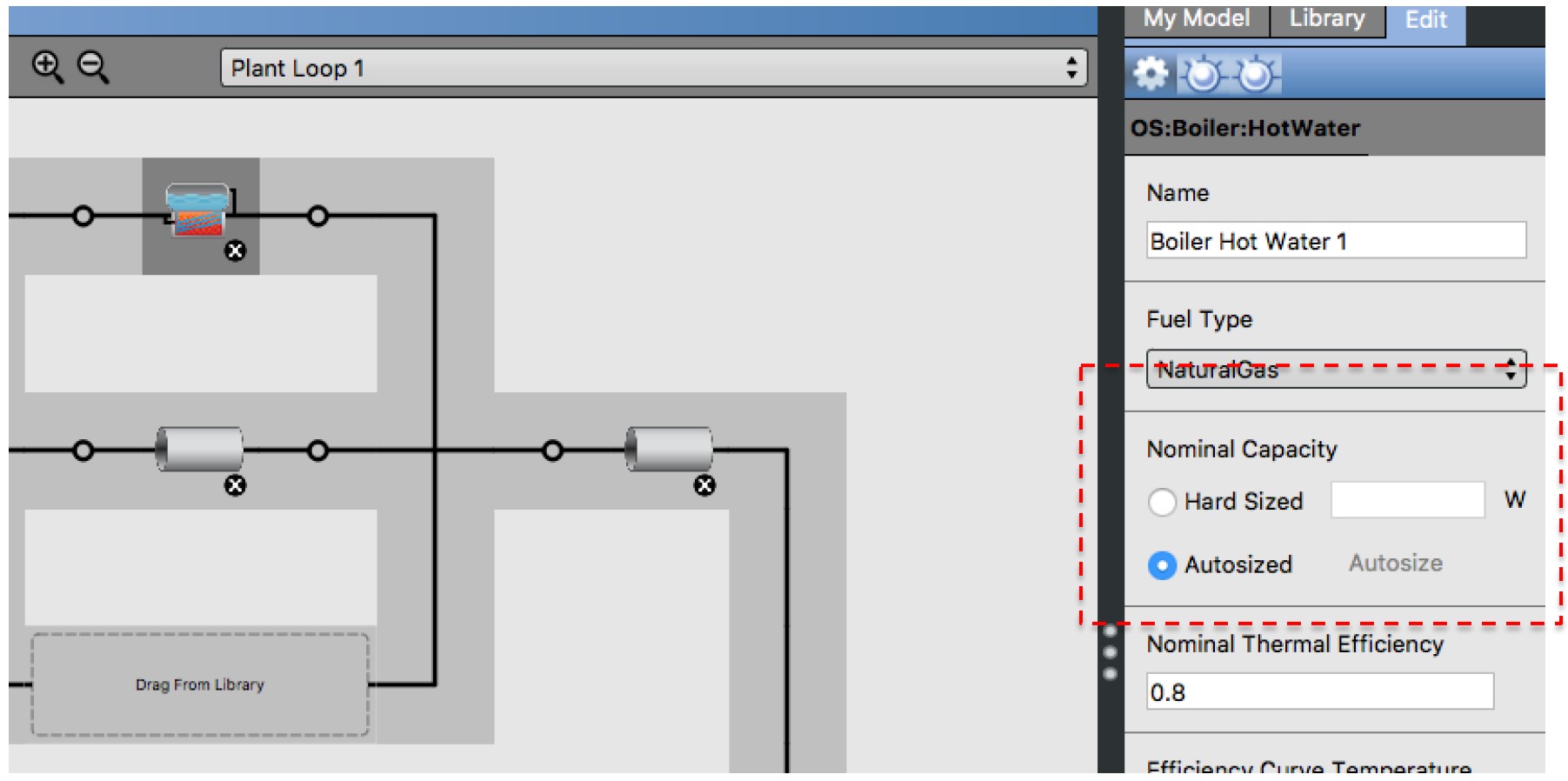

#### Read EIO file to see the sizing values:

eplusout.eio 3.8200E-008.0.20 People Internal Gains Nominal, BB\_ONLY\_L116 LL-PD,LARGELAB\_OCC\_SCH,BB\_ONLY\_L116,225.48,22,4.22.4.9.929E-002.10.072.0.300,0.700,AutoCalculate,MEDIUM OFFICE ACTIVITY, No. 3.8200E-008.0.22 People Internal Gains Nominal, BB\_ONLY\_L119 LL\_PD,LARGELAB OCC SCH.BB\_ONLY\_L119.146.04.14.5.14.5.9.929E-002.10.072,0.300,0.700,AutoCalculate,MEDIUM OFFICE ACTIVITY, No, 3.8200E-008, 0, 14 People Internal Gains Nominal, BB\_ONLY\_L123 LL-PD\_LARGELAB\_OCC\_SCH,BB\_ONLY\_L123.42.36.4.2.4.2.9.929E-002.10.072,0.300,0.700,AutoCalculate,MEDIUM OFFICE ACTIVITY,No, 3.8200E-008,0,4 People Internal Gains Nominal, BB\_ONLY\_L221 LL-PD\_LARGELAB\_OCC\_SCH,BB\_ONLY\_L221.53.51.5.3.5.3.9.929E-002.10.072,0.300,0.700,AutoCalculate,MEDIUM OFFICE ACTIVITY,No, 3.8200E-008,0,5 People Internal Gains Nominal, PTAC\_L119A LL-PD,LARGELAB OCC SCH,PTAC L119A,21,18,2.1,2,1,9,929E-002,10,072,0,300,0.700,AutoCalculate,MEDIUM OFFICE ACTIVITY,No, 3.8200E-008.0.2 People Internal Gains Nominal, PTAC\_L120 LL-PD,LARGELAB OCC SCH.PTAC\_L120.85.84.8.5.8.5.9.929E-002.10.072.0.300,0.700,AutoCalculate,MEDIUM OFFICE ACTIVITY,No, 3.8200E-008,0,9 ! <Lights Internal Gains Nominal>,Name,Schedule Name,Zone Name,Zone Floor Area {m2},# Zone Occupants,Lighting Level {W},Lights/Floor Area {W/m2},Lights per person {W/ person}, Fraction Return Air, Fraction Radiant, Fraction Short Wave, Fraction Convected, Fraction Replaceable, End-Use Category, Nominal Minimum Lighting Level {W}, Nominal Maximum Lighting Level {W} Lights Internal Gains Nominal, C.O\_C1 3, OFFICE\_LIGHT\_SCH\_9-8, RTU1 1,124.95,2.1,55.059,0.441,25.970,0.000,0.648,0.200,0.152,1.000,General,0.000,55.059 Lights Internal Gains Nominal, C.O\_C1 5, OFFICE\_LIGHT\_SCH\_9-8,RTU1 1,124.95,2.1,55.059,0.441,25.970,0.000,0.648,0.200,0.152,1.000,General,0.000,55.059 Lights Internal Gains Nominal, C.O\_C1 7,OFFICE\_LIGHT\_SCH\_9-8,RTU1 1,124.95,2.1,80.470,0.644,37.956,0.000,0.648,0.200,0.152,1.000,General,0.000,80.470 Lights Internal Gains Nominal, C.O\_C2 3,OFFICE\_LIGHT\_SCH\_9-8,RTU1 1,124.95,2.1,100.000,0.800,47.168,0.000,0.648,0.200,0.152,1.000,General,0.000,100.000 Lights Internal Gains Nominal, COR-C1 6,BLDG LIGHT 24 HR,RTU1 1,124.95,2.1,120.000,0.960,56.601,0.000,0.648,0.200,0.152,1.000,General,120.000,120.000 Lights Internal Gains Nominal, C.O\_R2 2, OFFICE\_LIGHT\_SCH\_9-8,RTU2 1,101.45,2.7,81.000,0.798,30.264,0.000,0.333,0.200,0.467,1.000,General,0.000,81.000 Lights Internal Gains Nominal, C.O\_R3 3,OFFICE\_LIGHT\_SCH\_9-8,RTU2 1,101.45,2.7,162.000,1.597,60.527,0.000,0.333,0.200,0.467,1.000,General,0.000,162.000 Lights Internal Gains Nominal, C.O\_R\_3,OFFICE\_LIGHT\_SCH\_9-8,RTU2 1,101.45,2.7,54.000,0.532,20.176,0.000,0.333,0.200,0.467,1.000,General,0.000,54.000 Lights Internal Gains Nominal, C.O\_R2 1,OFFICE\_LIGHT\_SCH\_9-8,RTU5 1,409.61,9.7,84.375,0.206,8.676.0.000.0.333,0.200,0.467,1.000,General,0.000,84.375<br>Lights Internal Gains Nominal, C.O\_R3 1,OFFICE\_LIGHT\_SCH\_9-8,RTU5 1,409.6 Lights Internal Gains Nominal, C.O\_R3 2,OFFICE\_LIGHT\_SCH\_9-8,RTU5 1,409.61,9.7,260.156,0.635,26.750,0.000,0.333,0.200,0.467,1.000,General,0.000,260.156 Lights Internal Gains Nominal, C.O R 2, OFFICE LIGHT SCH 9-8, RTU5 1,409.61,9.7,48.316,0.118,4.968,0.000,0.333,0.200,0.467,1.000,General,0.000,48.316 Lights Internal Gains Nominal, COR-RI 2,BLDG LIGHT 24 HR,RTU5 1,409.61,9.7,106.176,0.259,10.918,0.000,0.333,0.200,0.467,1.000,General,106.176,106.176 Lights Internal Gains Nominal, LIGHTS 10,L117 LGT SCH 9-5,RTU5 1,409.61,9.7,515.061,1.257,52.961,0.000,0.648,0.200,0.152,1.000,General,0.000,515.061 Lights Internal Gains Nominal, LIGHTS 9,L117\_LGT\_SCH\_9-5,RTU5 1,409.61,9.7,432.824,1.057,44.505,0.000,0.648,0.200,0.152,1.000,General,0.000,432.824 Lights Internal Gains Nominal, LIGHTS 11,BLDG LIGHT 24 HR,UNCON\_BASE,598.67,0.0,299.250,0.500,N/A,0.000,0.648,0.200,0.152,1.000,General,299.250,299.250 Lights Internal Gains Nominal, LIGHTS 12, BLDG LIGHT 24 HR, UNCON\_BASE, 598.67,0.0,65.835,0.110,N/A,0.000,0.648,0.200,0.152,1.000,General,65.835,65.835 Lights Internal Gains Nominal, LIGHTS 13, BLDG LIGHT 24 HR, UNCON\_BASE, 598.67,0.0,212.625,0.355, N/A,0.000,0.648,0.200,0.152,1.000,General, 212.625, 212.625, 212.625, Lights Internal Gains Nominal, LIGHTS 14, BLDG LIGHT 24 HR, UNCON\_BASE, 598.67,0.0,88.515,0.148, N/A,0.000,0.648,0.200,0.152,1.000, General,88.515,88.515 Lights Internal Gains Nominal, LIGHTS 15, BLDG LIGHT 24 HR, UNCON\_BASE, 598.67,0.0,17.640,2.947E-002,N/A,0.000,0.648,0.200,0.152,1.000,General,17.640,17.640 Lights Internal Gains Nominal, LIGHTS 16,BLDG LIGHT 24 HR,UNCON BASE,598.67,0.0,325.080,0.543,N/A,0.000,0.648,0.200,0.152,1.000,General,325.080,325.080 Lights Internal Gains Nominal, LIGHTS 17,BLDG LIGHT 24 HR,UNCON\_BASE,598.67,0.0,428.400,0.716,N/A,0.000,0.648,0.200,0.152,1.000,General,428.400,428.400 Lights Internal Gains Nominal, LIGHTS 18, BLDG LIGHT 24 HR, UNCON BASE, 598.67,0.0,133.875,0.224, N/A,0.000,0.648,0.200,0.152,1.000,General,133.875,133.875

• Look for the "HVAC System Sizing":

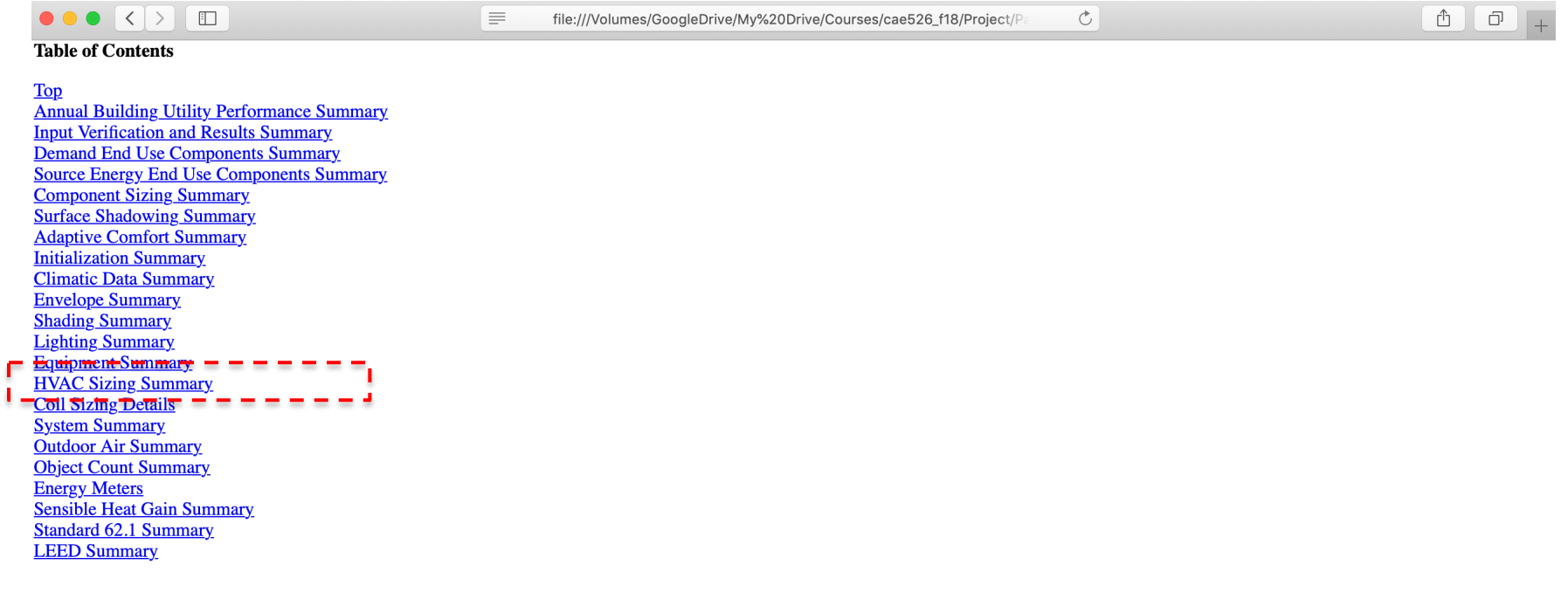

• What are the pro and cons of using the autosizing feature?

# **CLASS ACTIVITY**

# **[Class Activity](https://docs.google.com/spreadsheets/d/1eUYbP00uv7EYl3cB5poRmNHMOfJb292LX-gPelbX1Yo/edit)**

- Find six or seven autosize [values and replac](https://docs.google.com/spreadsheets/d/1eUYbP00uv7EYl3cB5poRmNHMOfJb292LX-gPelbX1Yo/edit)e them model.
- Create a new model "save as" and increase or decreases the sizes and comment on the results

https://docs.google.com/spreadsheets/d/1eUYbP00uv7EYl3cB5poRmN Jb292LX-gPelbX1Yo/edit#gid=1275549135

# **SETPOINTS**

#### **Setpoints**

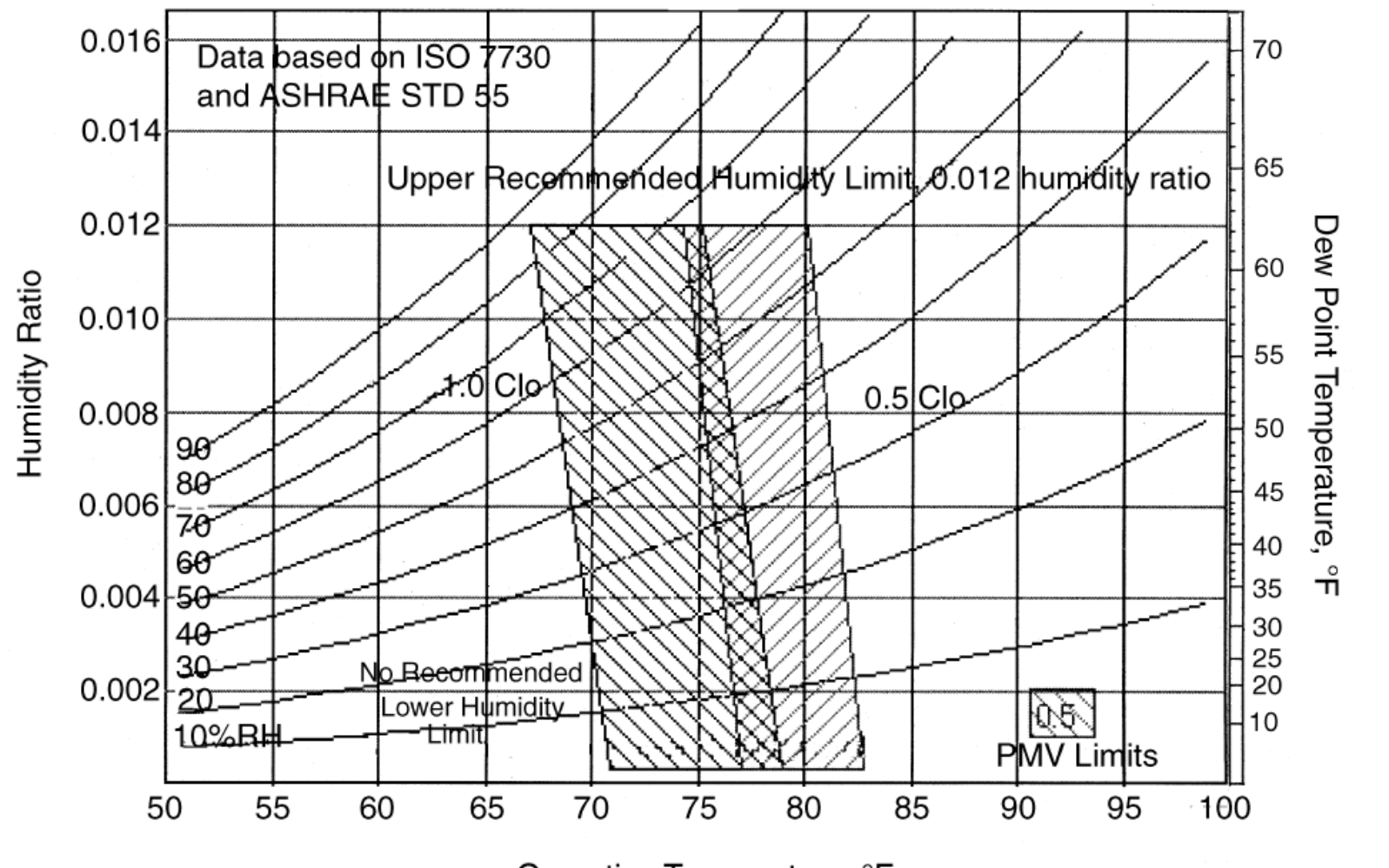

Operative Temperature, °F

### **Setpoints**

• Poor management of temperature setpoints in the buildings

*Thermal comfort range*

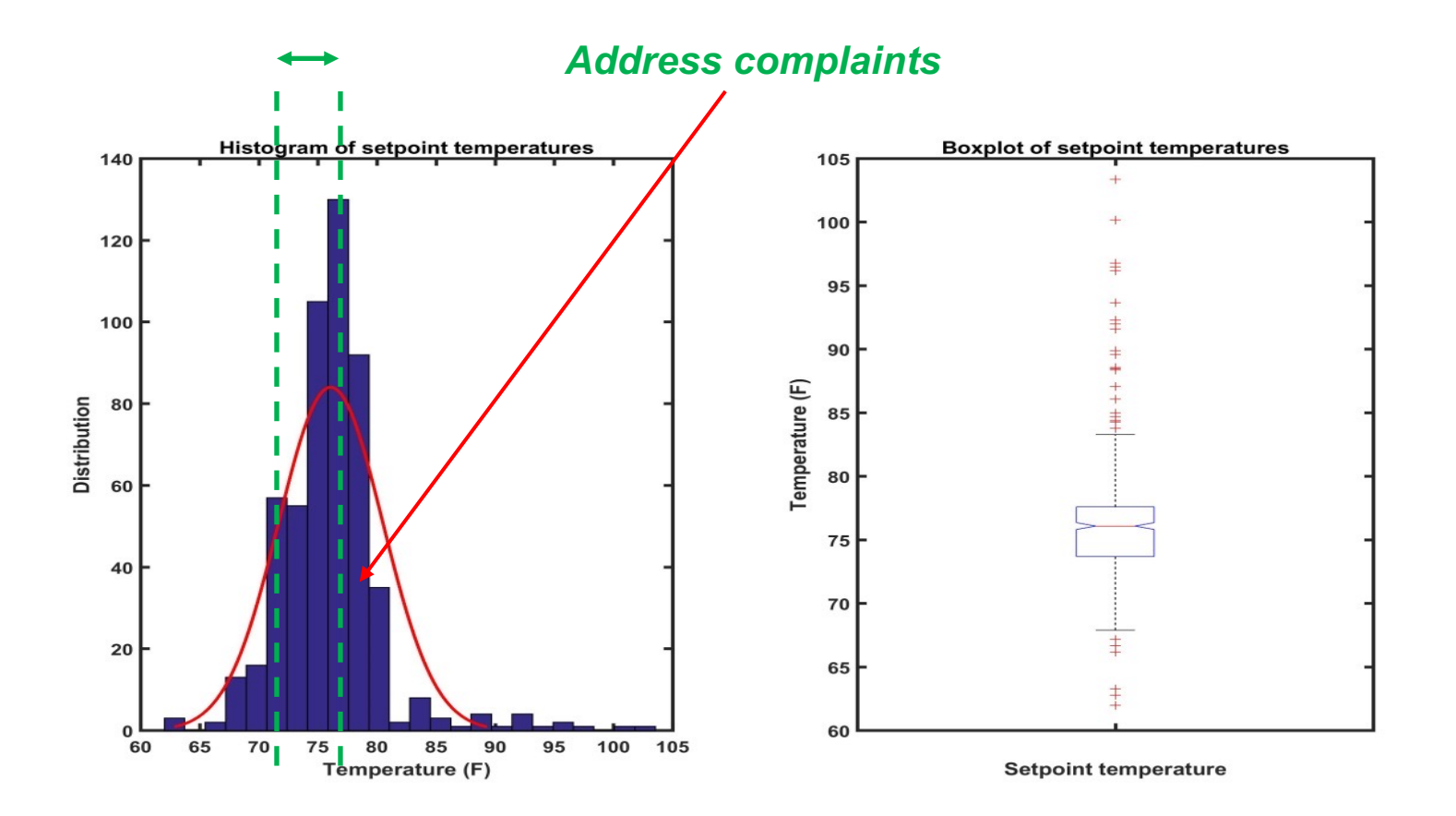

• Wishnick Hall monthly data:

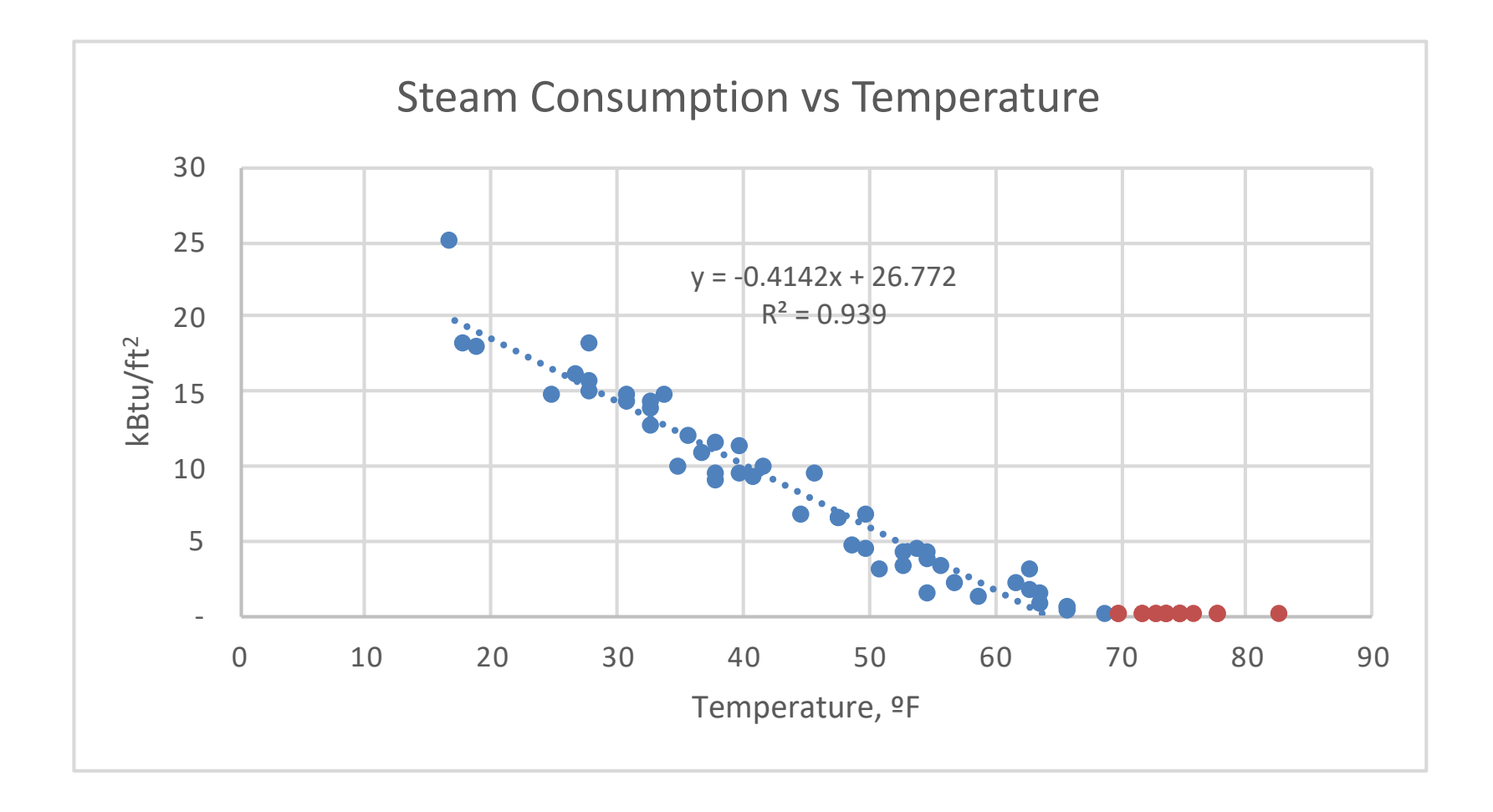

• Wishnick Hall monthly data:

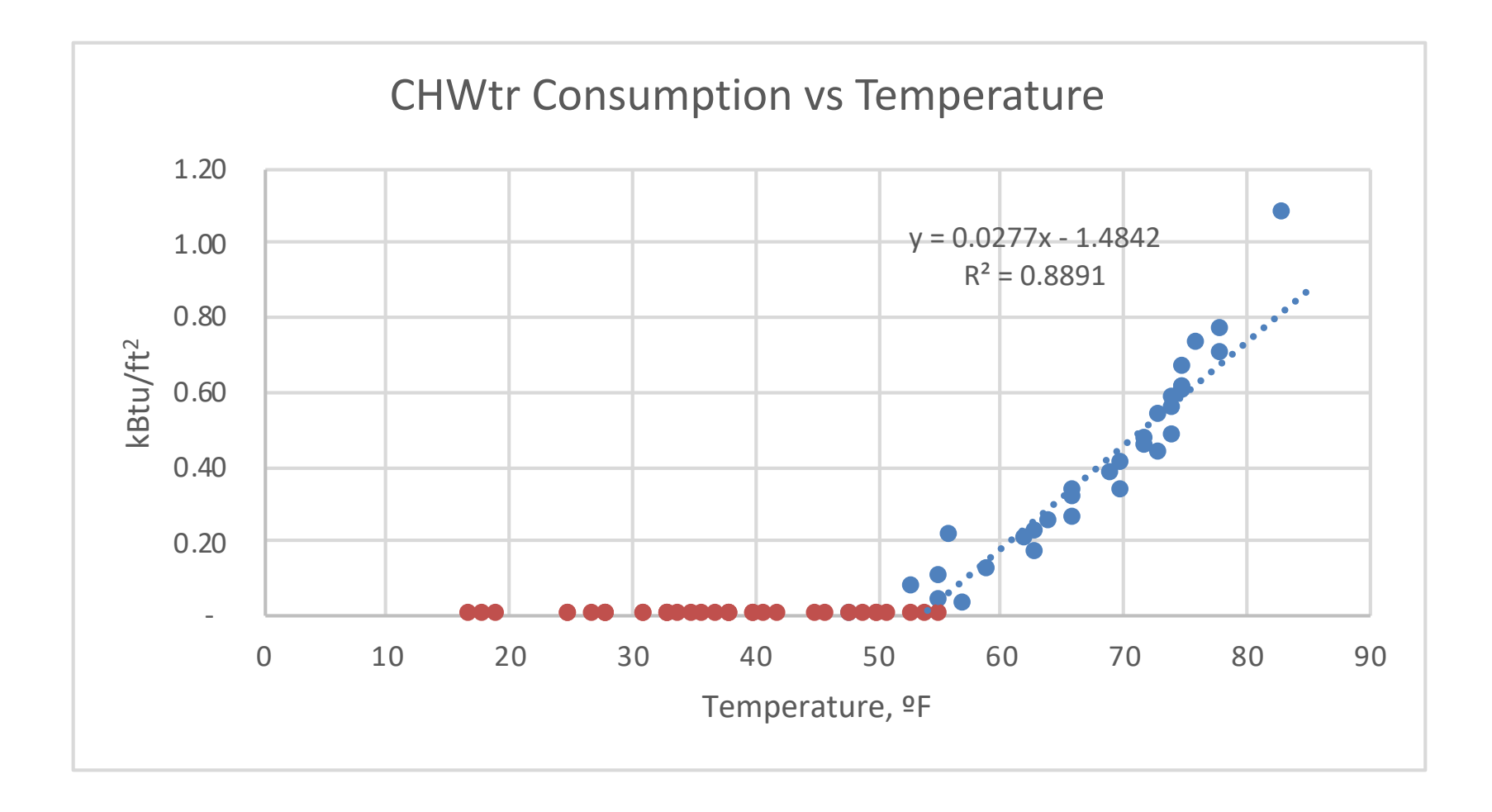

# **DESIGN VENTILATION**

## **Outdoor Air**

- Minimum outdoor air fraction very important
- EnergyPlus options:
	- OA per person (default 20 cfm)
	- OA per floor area
	- OA per zone
	- OA air change per hour
	- **•** Use  $\sim$  0.1-0.2CFM/ft<sup>2</sup> (or 20% design flow rate)
	- § Look at floor plans & ASHRAE 62.1

# **INFILTRATION**

### **Infiltration**

- Infiltration options in E+:
	- Design Flow Rate:

 $Infiltration = (I_{Design})(F_{Schedule})[A + B[T_{Zone} - T_{Out}] + C(Wind Speed) + D(Wind Speed)]$ 

• Effective Leakage Area:

$$
In filtration = (F_{Schedule})\frac{A_L}{1000}\sqrt{C_S\Delta T + C_W (Wind Speed)^2}
$$

• Flow Coefficient

 $Infiltration = (F_{Schedule})\sqrt{(cC_S\Delta T^n)^2 + (cC_W(s\times Wind\ Speed)^{2n})^2}$ 

# **PLUG LOAD**

### **Plug Load Schedule**

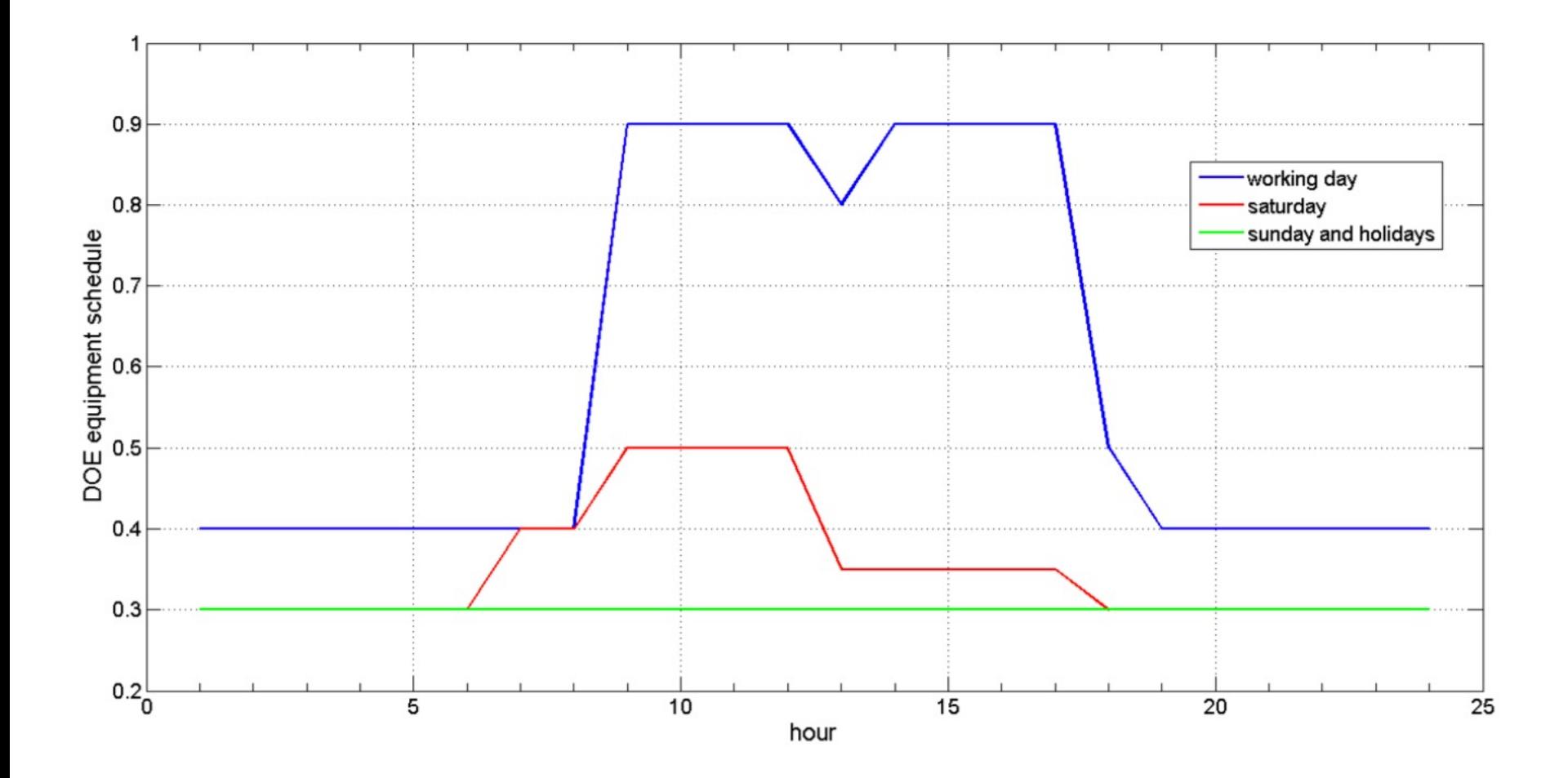

#### Is this close to the reality?

#### **Plug Load Schedule**

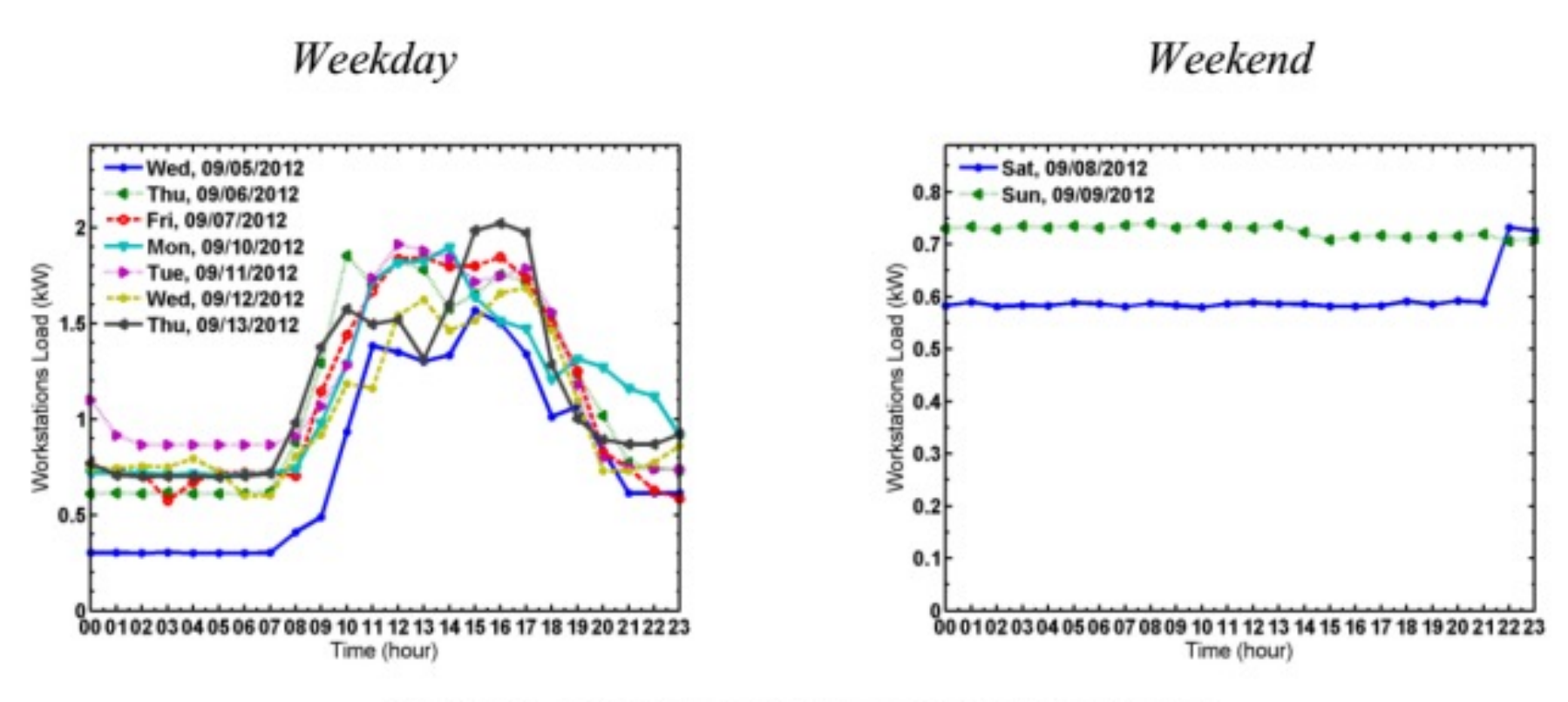

Figure 4. Plug load profiles for workstations.

# **LIGHTING**

### **Lighting Load**

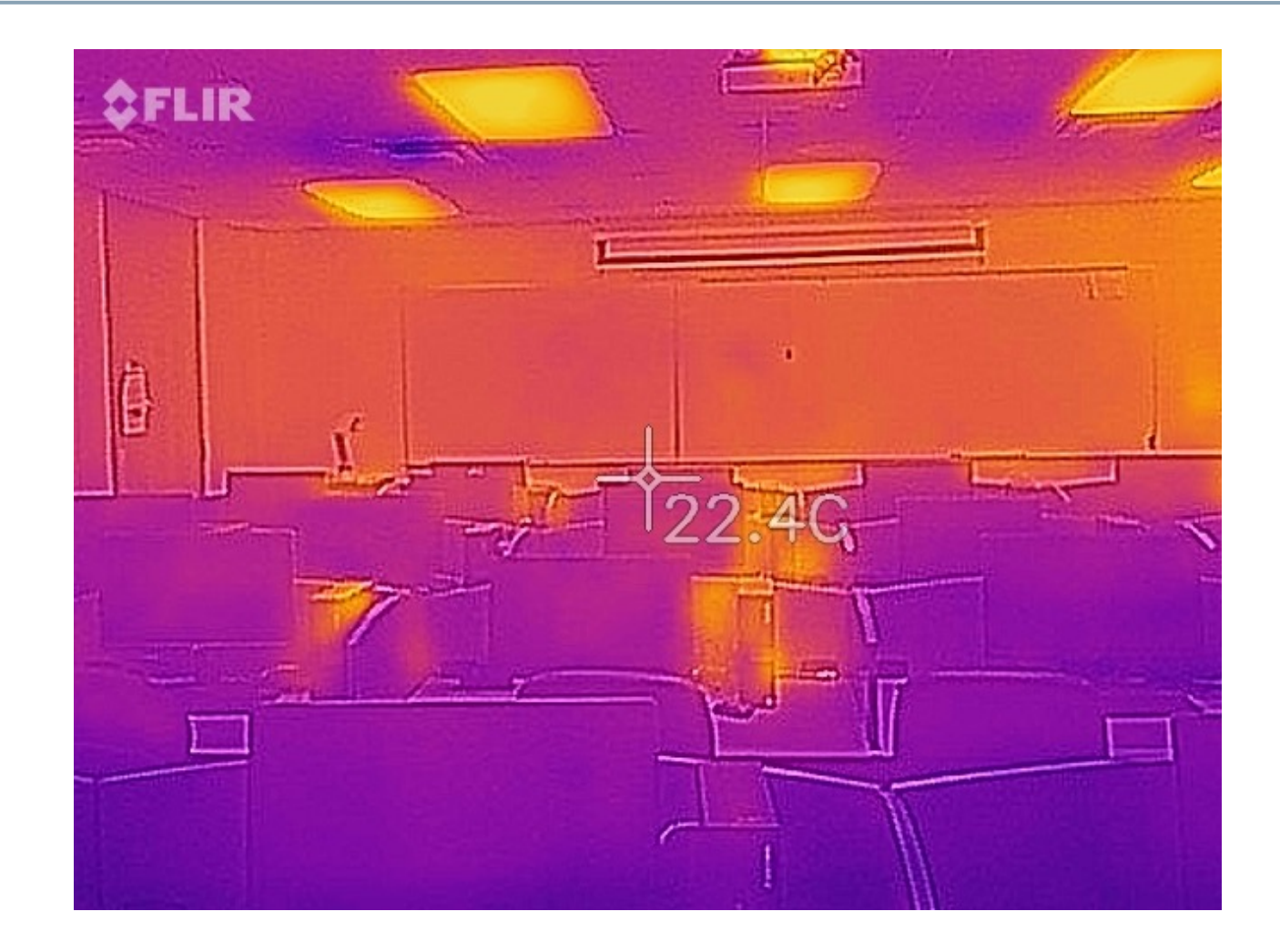

f<sub>convected</sub> = 1.0 - (Fraction Latent + Fraction Radiant + Fraction Lost)

### **Lighting Schedule**

Suggested DOE Reference building lighting schedule

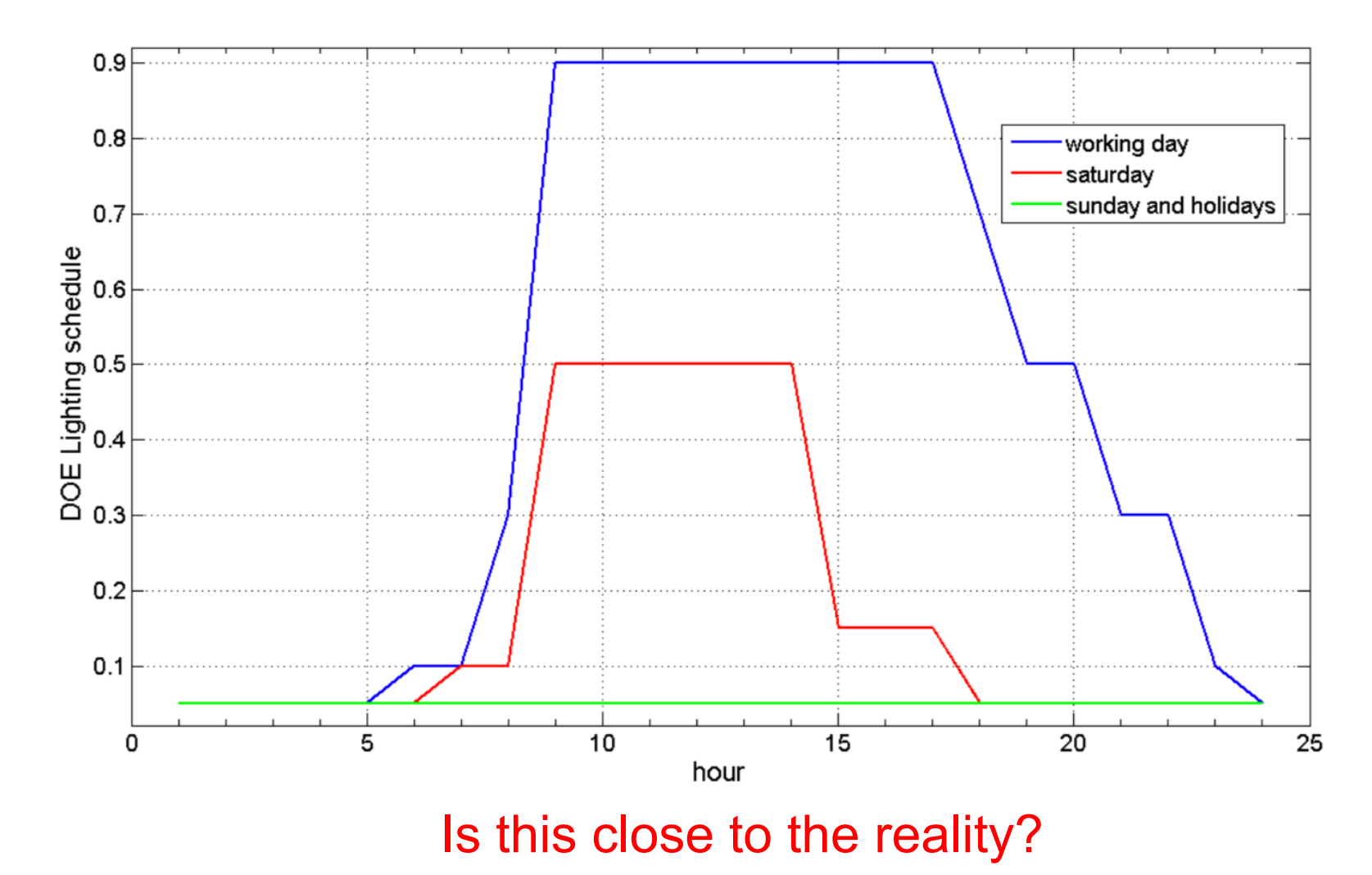

## **Lighting Power Density**

#### • Lighting Power Density (LPD)

**TABLE 9.5.1** 

**Lighting Power Densities** 

#### Using the Building Area Method **LPD Building Area Type<sup>a</sup>**  $(W/ft^2)$ 0.82 Automotive facility Convention center 1.08 Courthouse 1.05 Dining: bar lounge/leisure 0.99 Dining: cafeteria/fast food 0.90 Dining: family 0.89 Dormitory 0.61 Exercise center 0.88 Fire station 0.71 Gymnasium 1.00 Health-care clinic 0.87 Hospital 1.21 1.00 Hotel Library 1.18

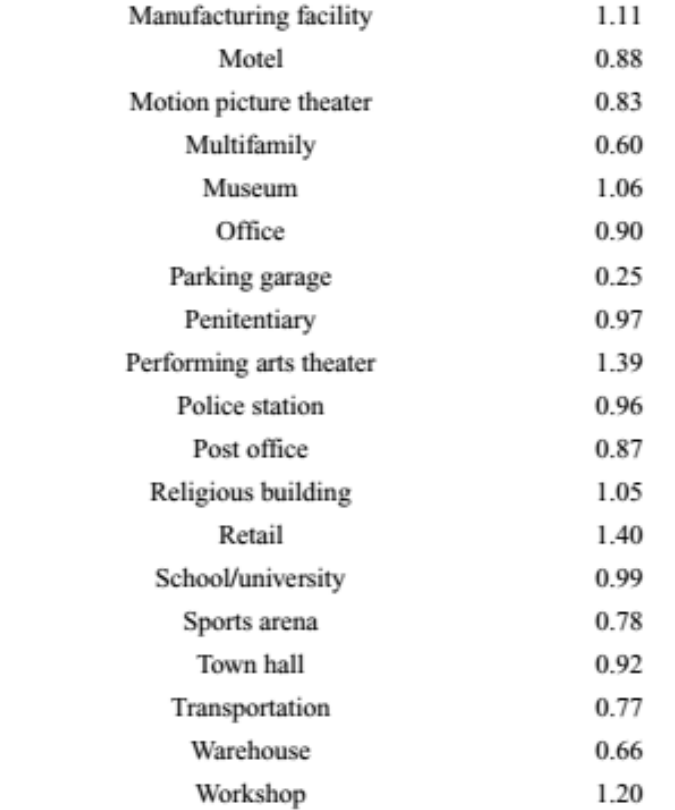

<sup>a</sup> In cases where both a general building area type and a specific building area type are listed, the specific building area type shall apply.

#### Is this close to the reality?

### **Lighting Power Use**

• Lighting power use is equal to =

Diversity Factor  $\times$  LPD  $\times$  Area

# **CLASS ACTIVITY**

## **Class Activity**

• Calculate the LPD, occupancy, plug load, and assoc schedules for this room:

https://docs.google.com/spreadsheets/d/1eUYbP00uv7EYl3cB5poRn MOfJb292LX-gPelbX1Yo/edit#gid=1480758816

# **SIMULATION**

#### **Convergence Tolerances**

- Convergence tolerances during warm up days:
	- $\Box$  Design days or run periods repeat until the simulation reaches to the desired convergence tolerances
	- $\Box$  There will be a warning is the convergence is not met during the load calculations
	- $\Box$  It is possible to increase the number of warm up days

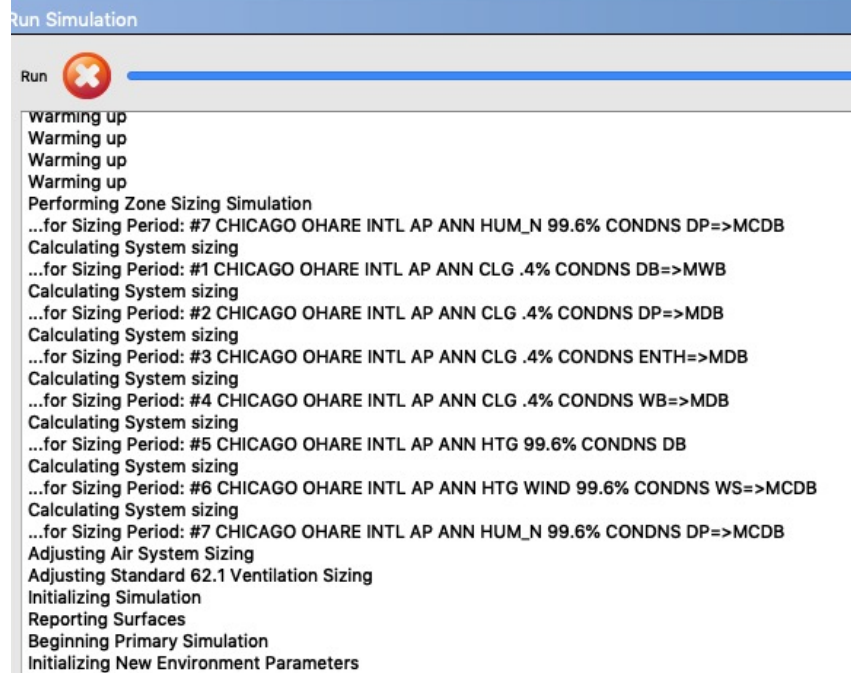

# **RHINO/LBT OPENSTUDIO TRAINING**

# **Rhino/LBT OpenStudio Training**

- Download and install Rhino here: https://www.rhino3d.com/download/ (Trial ver lasts for 90 days)
- Download Ladybug tools v1.6. You will need to mak login, but it is free to download. Follow the steps her https://www.food4rhino.com/en/app/ladybug-tools
- Download the sample model and the instructions up on Blackboard